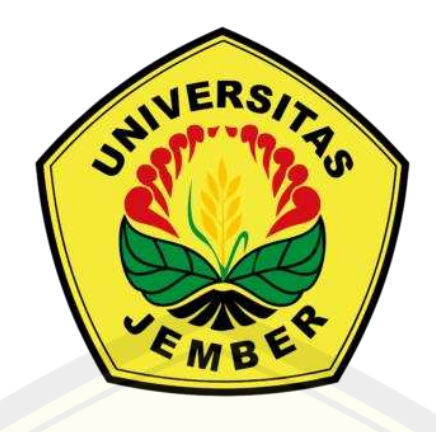

# **PERHITUNGAN** *WASTE MATERIAL* **PADA PROYEK PEMBANGUNAN GEDUNG ICU RS NGUDI WALUYO BLITAR**

**PROYEK AKHIR**

**Oleh**

**Bintang Ardi Rinengga 201904103040**

**KEMENTERIAN PENDIDIKAN, KEBUDAYAAN, RISET DAN TEKNOLOGI UNIVERSITAS JEMBER FAKULTAS TEKNIK PROGRAM STUDI TEKNOLOGI REKAYASA KONSTRUKSI BANGUNAN GEDUNG JEMBER 2024**

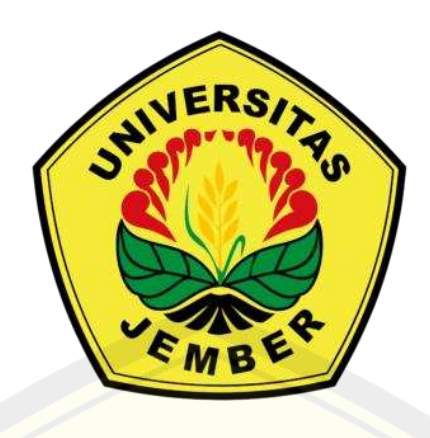

## **PERHITUNGAN** *WASTE MATERIAL* **PADA PROYEK PEMBANGUNAN GEDUNG ICU RS NGUDI WALUYO BLITAR**

*Diajukan untuk memenuhi sebagian persyaratan memperoleh gelar Sarjana Terapan pada program studi Teknologi Rekayasa Konstruksi Bangunan Gedung*

### **PROYEK AKHIR**

**Oleh**

**Bintang Ardi Rinengga 201904103040**

**KEMENTERIAN PENDIDIKAN, KEBUDAYAAN, RISET DAN TEKNOLOGI UNIVERSITAS JEMBER FAKULTAS TEKNIK PROGRAM STUDI TEKNOLOGI REKAYASA KONSTRUKSI BANGUNAN GEDUNG JEMBER 2024**

#### **PERSEMBAHAN**

Penulis menyadari bahwa dalam menyusun dan menyelesaikan Proyek Akhir ini tidak lepas dari dukungan, bantuan, serta bimbingan dari berbagai pihak. Oleh karena itu, penulis ingin mempersembahkan sebuah karya sederhana ini sebagai wujud rasa syukur, terima kasih, dan bakti kepada :

- 1. Penulis, yang selalu berusaha dan semangat dalam menyelesaikan proyek akhir ini meskipun dengan perjalanan yang penuh dengan rintangan.
- 2. Kedua orang tua saya, Ibu Kamirah dan Bapak Sukirno, yang telah membesarkan, mendidik, dan memberikan kasih sayang yang tak dapat tergantikan oleh apapun.
- 3. Kedua kakak saya, Mugi Wahyu Saputra dan Heru Riono, yang telah menuntun, memberikan semangat, dan dukungan baik secara moril maupun materil.
- 4. Ibu Ir. Anita Trisiana, S.T., M.T. dan Ibu Ir. Wiwik Yunarni Widiarti, S.T., M.T. yang selalu menyempatkan waktu dalam memberikan bimbingan, kritik, dan saran sehingga Tugas Akhir ini dapat terselesaikan dengan baik.
- 5. Seluruh dosen pengajar di Jurusan Teknik Sipil yang telah memberikan ilmu dan pengetahuan, dari saya tidak tahu apa itu dunia teknik sipil, hingga sekarang mampu dan bisa.
- 6. Teman Teman dari Anantara 2020 terutama D4 TRKBG yang tidak bisa saya sebutkan satu per satu, yang selalu menemani, memberikan semangat dan doa untuk saya.
- 7. Trio semprul, yang selalu menjadi tulang punggung dalam mengerjakan tugas besar.
- 8. Seseorang dengan NIM 201904103038, orang pertama yang saya jumpai saat perjalanan ke Universitas Jember dan semoga orang terakhir yang akan menemani saya dalam menjalani sisa hidup ini.

## **MOTTO**

"seindah apapun kata bijak yang kamu hayati, tidak mengalahkan perbuatan apa yang kamu lakukan"

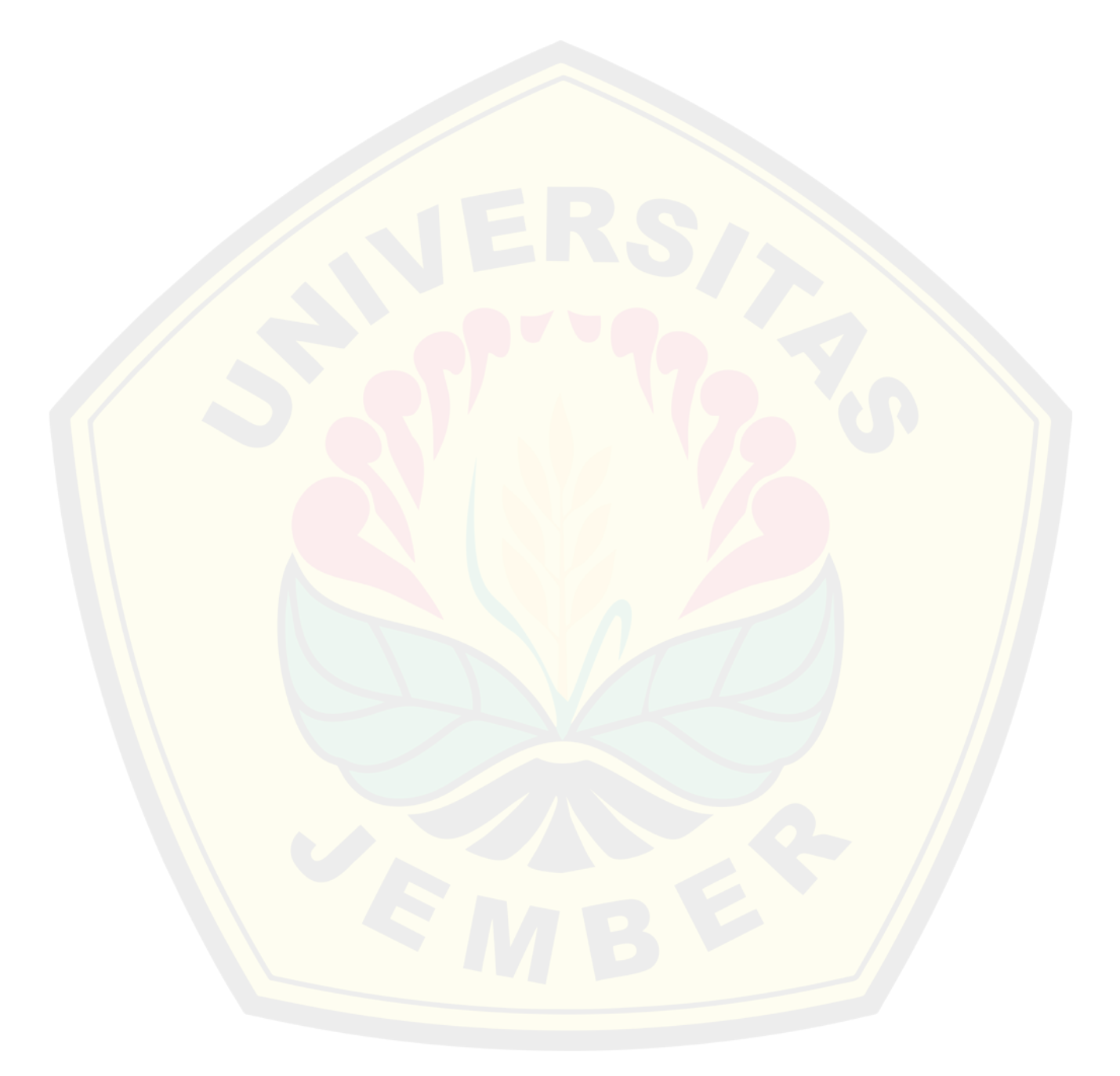

### **PERNYATAAN ORISINALITAS**

Saya yang bertanda tangan di bawah ini :

Nama : Bintang Ardi Rinengga

NIM : 201904103040

Menyatakan dengan sesungguhnya bahwa skripsi yang berjudul: "Perhitungan *Waste Material* Pada Proyek Pembangunan Gedung ICU RS Ngudi Waluyo Blitar" adalah benar-benar hasil karya sendiri, kecuali jika dalam pengutipan substansi disebutkan Sumbernya, dan belum pernah diajukan pada institusi manapun, serta bukan karya jiplakan. Saya bertanggung jawab atas keabsahan dan kebenaran isinya sesuai dengan skripsi ilmiah yang harus dijunjung tinggi.

Demikian pernyataan ini saya buat dengan sebenarnya, tanpa adanya tekanan dan paksaan dari pihak manapun serta bersedia mendapat sanksi akademik jika ternyata di kemudian hari pernyataan ini tidak benar.

> Jember, 09 januari 2024 Yang menyatakan,

Bintang Ardi Rinengga NIM. 201904103040

### **HALAMAN PERSETUJUAN**

Skripsi berjudul "Perhitungan *Waste Material* Pada Proyek Pembangunan Gedung ICU RS Ngudi Waluyo Blitar" telah diuji dan disahkan oleh Fakultas Teknik Universitas Jember pada:

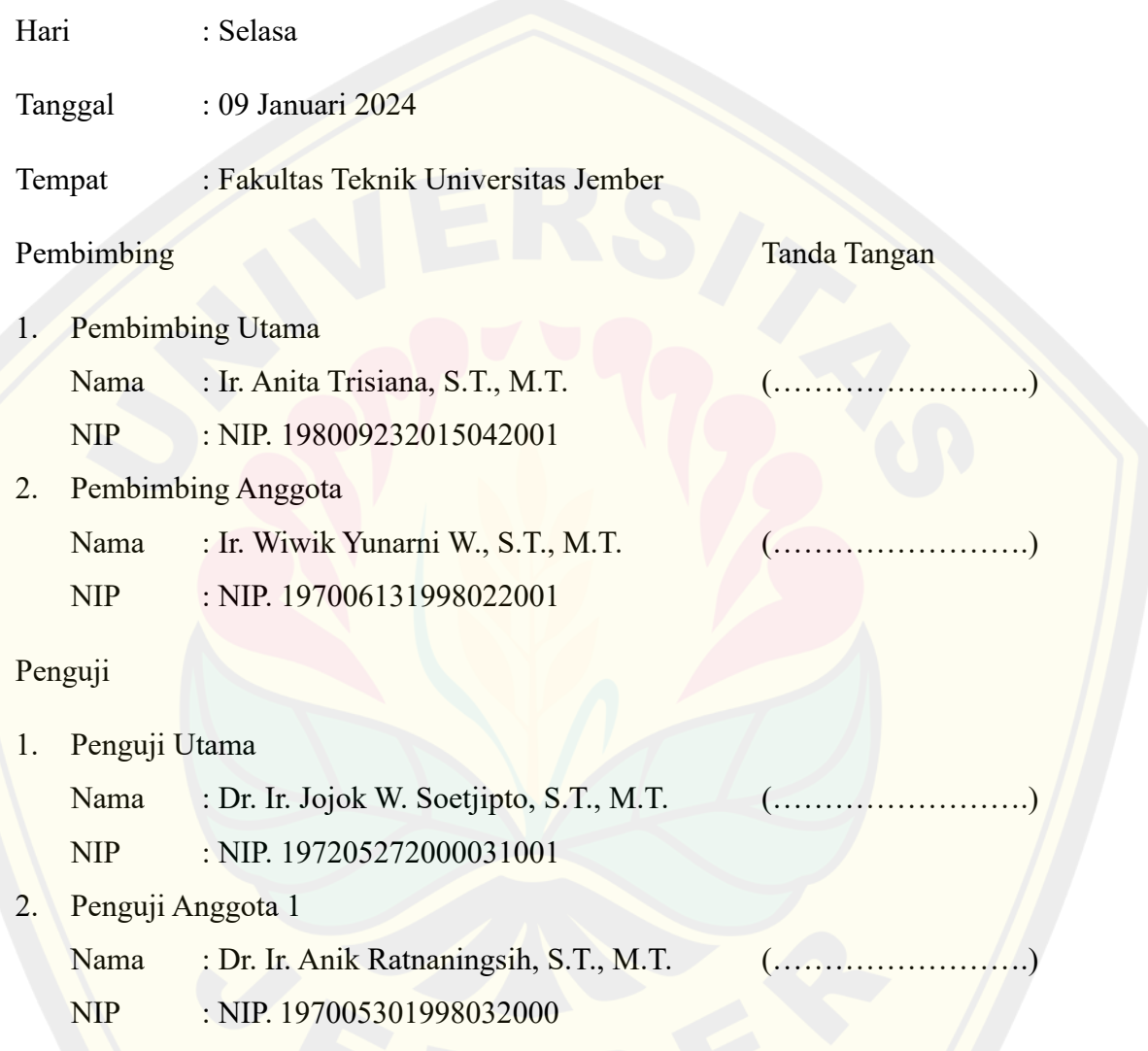

### **ABSTRAK**

*Waste material* dapat memberikan dampak buruk pada proyek pembangunan gedung, terutama pada sektor biaya yang dianggarkan. Penggunaan software BIM dapat membantu dalam perhitungan dan optimalisasi pada pekerjaan penulangan sehingga tidak terjadi *waste material* yang berlebih. Penerapan konsep BIM dapat menghasilkan *output* yang lebih akurat dan cepat, serta memperkecil kemungkinan terjadinya kesalahan dalam desain dan perhitungan jika dibandingkan dengan metode konvensional. Data yang diperlukan dalam penelitian ini antara lain *shop drawing*, Rencana Anggaran Biaya*, Bill Of Quantity*. Setelah mendapatkan data yang dijelaskan sebelumnya, Tindakan selanjutnya adalah pemodelan bangunan dengan *software revit*. Untuk *output* yang dicapai dalam pengolahan data ini adalah *Quantity Take Off*. Perhitungan *waste material* pada tulangan besi dalam penelitian menggunakan program bantu *software microsoft excel* dengan tujuan untuk mengetahui jumlah los besi yang dibutuhkan dan kombinasi pemotongan dalam satu los besi yang menghasilkan *waste material* paling sedikit. Pemodelan struktur menggunakan BIM *Revit* bertujuan untuk mengetahui bentuk struktur dalam visualisasi 3D. Setelah dilakukan pemodelan menggunakan BIM *Revit*, maka dilakukan pengecekan *clash detection* yang bertujuan untuk mengetahui terjadinya tabrakan antar komponen bangunan. Tidak terjadi *clash* deteksi pada komponen pembesian dengan batas toleransi yang digunakan sebesar 4 mm. Pada kegiatan konstruksi di gedung ICU RS Ngudi Waluyo Blitar didapatkan volume waste material pada pekerjaan pembesian sebesar 3.058,57 meter dengan total beratnya adalah 1954,88 kg. pada besi Ø6 berat *waste* sebesar 12,12 kg, besi D8 sebesar 746.52 kg, besi D10 sebesar 5.31 kg, besi D13 sebesar 838.81 kg, besi D16 sebesar 69.53 kg, dan besi D19 sebesar 282.59 kg. Didapatkan juga nominal nilai waste material pada pekerjaan pembesian sebesar Rp 27.368.390. Pada besi Ø6 nilai nominal waste sebesar Rp 169.690, besi D8 sebesar Rp 10.451.344, besi D10 sebesar Rp 74.327, besi D13 sebesar Rp 11.743.324, besi D16 sebesar Rp 973.413, dan besi D19 sebesar Rp 3.956.292.

Kata kunci ; *Waste material, Building Information Modeling, Quantity Take Off, Waste Level* dan *Waste Cost.*

### **ABSTRACT**

Waste material can have a negative impact on building construction projects, especially in the budgeted cost sector. The use of BIM software can help in calculations and optimization of reinforcement work so that excessive material waste does not occur. The application of the BIM concept can produce more accurate and faster output, as well as reducing the possibility of errors in design and calculations when compared to conventional methods. The data required in this research includes shop drawings, Cost Budget Plan, Bill of Quantities. After getting the data described previously, after getting the data described previously, the next action is building modeling with Revit software. The output achieved in processing this data is Quantity Take Off. Calculation of waste material in steel reinforcement in research using the Microsoft Excel software program with the aim of finding out the number of iron stalls needed and the combination of cutting in one iron mill that produces the least material waste. Structural modeling using BIM Revit aims to determine the shape of the structure in 3D visualization. After modeling using BIM Revit, a clash detection check was carried out which aims to determine the occurrence of collisions between building components. There was no clash detection on the steel components with a tolerance limit of 4 mm. During construction activities in the ICU building at Ngudi Waluyo Blitar Hospital, the volume of waste material in the filling work was found to be 3,058.57 meters with a total weight of 1954.88 kg. in Ø6 iron the waste weight is 12.12 kg, D8 iron is 746.52 kg, D10 iron is 5.31 kg, D13 iron is 838.81 kg, D16 iron is 69.53 kg, and D19 iron is 282.59 kg. During construction activities in the ICU building at Ngudi Waluyo Hospital, Blitar, the nominal value of waste material in the iron work was IDR 27,368,390. For Ø6 iron, the nominal waste value is IDR 169,690, D8 iron is IDR 10,451,344, D10 iron is IDR 74,327, D13 iron is IDR 11,743,324, D16 iron is IDR 973,413, and D19 iron is IDR 3,956,292.

Keywords : Waste material, Building Information Modeling, Quantity Take Off, Waste Level and Waste Cost*.*

#### **RINGKASAN**

**Perhitungan Waste Material Pada Proyek Pembangunan Gedung ICU RS Ngudi Waluyo Blitar;** Bintang Ardi Rinengga, 201904103040; 37 Halaman; Prodi D4 Teknologi Rekayasa Konstruksi Bangunan Gedung, Fakultas Teknik, Universitas Jember.

*Waste material* dapat memberikan dampak buruk pada proyek pembangunan gedung, terutama pada sektor biaya yang dianggarkan. Penggunaan software BIM dapat membantu dalam perhitungan dan optimalisasi pada pekerjaan penulangan sehingga tidak terjadi *waste material* yang berlebih. Penerapan konsep BIM dapat menghasilkan *output* yang lebih akurat dan cepat, serta memperkecil kemungkinan terjadinya kesalahan dalam desain dan perhitungan jika dibandingkan dengan metode konvensional.

Data yang diperlukan dalam penelitian ini antara lain *shop drawing*, Rencana Anggaran Biaya*, Bill Of Quantity*. Setelah mendapatkan data yang dijelaskan sebelumnya, Tindakan selanjutnya adalah pemodelan bangunan dengan *software revit*. Untuk *output* yang dicapai dalam pengolahan data ini adalah *Quantity Take Off*. Perhitungan *waste material* pada tulangan besi dalam penelitian menggunakan program bantu *software microsoft excel* dengan tujuan untuk mengetahui jumlah los besi yang dibutuhkan dan kombinasi pemotongan dalam satu los besi yang menghasilkan *waste material* paling sedikit. Pemodelan struktur menggunakan BIM *Revit* bertujuan untuk mengetahui bentuk struktur dalam visualisasi 3D. Setelah dilakukan pemodelan menggunakan BIM *Revit*, maka dilakukan pengecekan *clash detection* yang bertujuan untuk mengetahui terjadinya tabrakan antar komponen bangunan.

**DIGITAL REPOSITORY UNIVERSITAS JEMBER** Hasil penelitian ini menunjukan bahwa (1) tidak terjadi *clash* deteksi pada komponen pembesian dengan batas toleransi yang digunakan sebesar 4 mm. (2) terjadi *clash* antara komponen pile cap 1 dengan borepile dan komponen pile cap 3 dengan kolom pedestal 1. (3) didapatkan volume waste material pada pekerjaan pembesian sebesar 3.058,57 meter dengan total beratnya adalah 1954,88 kg. pada besi Ø6 berat *waste* sebesar 12,12 kg, besi D8 sebesar 746.52 kg, besi D10 sebesar 5.31 kg, besi D13

sebesar 838.81 kg, besi Ø6 sebesar 69.53 kg, dan besi D19 sebesar 282.59 kg. (4) Didapatkan juga nominal nilai waste material pada pekerjaan pembesian sebesar Rp 27.368.390. Pada besi Ø6 nilai nominal waste sebesar Rp 169.690, besi D8 sebesar Rp 10.451.344, besi D10 sebesar Rp 74.327, besi D13 sebesar Rp 11.743.324, besi D16 sebesar Rp 973.413, dan besi D19 sebesar Rp 3.956.292.

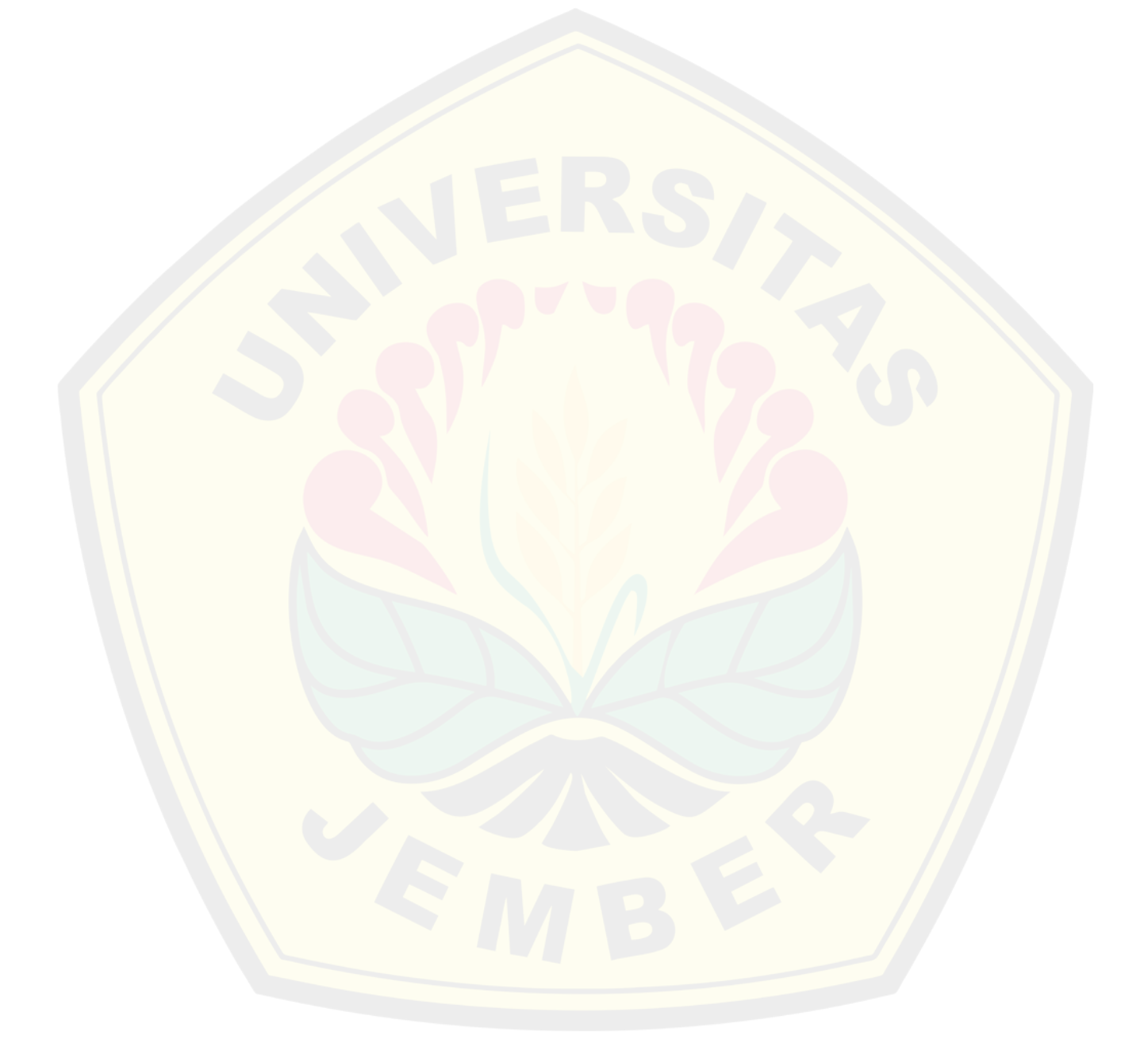

### **PRAKATA**

Puji syukur penulis panjatkan kehadirat Allah SWT atas segala rahmat dan karunia-Nya, sehingga skripsi yang berjudul "Perhitungan *Waste Material* Pada Proyek Pembangunan Gedung ICU RS Ngudi Waluyo Blitar" dapat terselesaikan. Proyek Akhir Skripsi ini disusun sebagai salah satu syarat untuk mendapatkan gelar Sarjana Terapan pada Program Studi D4 Teknologi Rekayasa Konstruksi Bangunan Gedung, Fakultas Teknik, Universitas Jember.

Menyadari bahwa dalam penyusunan skripsi ini tidak lepas dari bantuan berbagai pihak, baik secara langsung maupun tidak langsung. Oleh karena itu, penulis menyampaikan terima kasih kepada :

- 1. Allah SWT
- 2. Ibu Kamirah dan Bapak Sukirno tercinta, yang selama ini selalu menasehati, berdoa dengan sepenuh hati, memberikan kasih sayang dan dukungan tanpa henti.
- 3. Ibu Ir. Anita Trisiana, S.T., M.T. dan Ibu Ir. Wiwik Yunarni W., S.T., M.T. yang selalu menyempatkan waktunya kepada saya untuk memberikan bimbingan, kritik, dan saran yang membangun selama laporan Tugas Akhir Skripsi ini.
- 4. Bapak Dr. Ir. Jojok W. Soetjipto, S.T., M.T. dan Ibu Dr. Ir. Anik Ratnaningsih, S.T., M.T. selaku dosen penguji yang telah memberikan perbaikan secara komprehensif terhadap Proyek Akhir Skripsi ini.
- 5. Teman-teman dari Anantara 2020 terutama D4 TRKBG yang tidak bisa saya sebutkan satu per satu, yang selalu menemani, memberikan semangat dan doa untuk saya.

Penulis menyadari dalam penyusunan Proyek Akhir Skripsi ini masih banyak kekurangan dan jauh dari sempurna. Oleh karena itu penulis mengharapkan kritik dan saran yang membangun guna kesempurnaan dalam penulisan Proyek Akhir Skripsi ini dan dapat lebih baik lagi kedepannya. Penulis mengucapkan terima kasih atas perhatiannya dan mohon maaf atas kesalahan penulis. Semoga Proyek Akhir Skripsi ini dapat bermanfaat bagi semua pihak.

## **DAFTAR ISI**

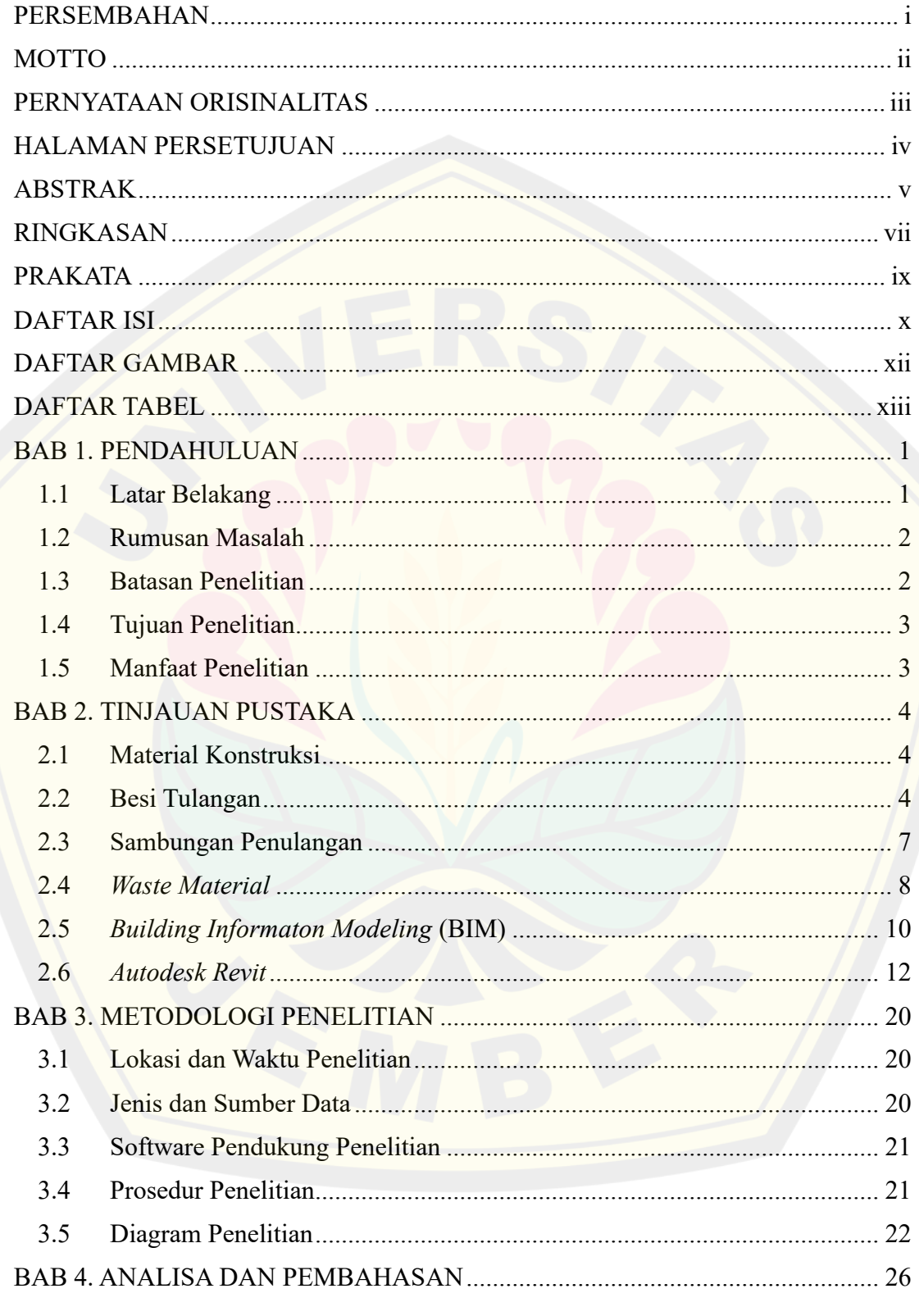

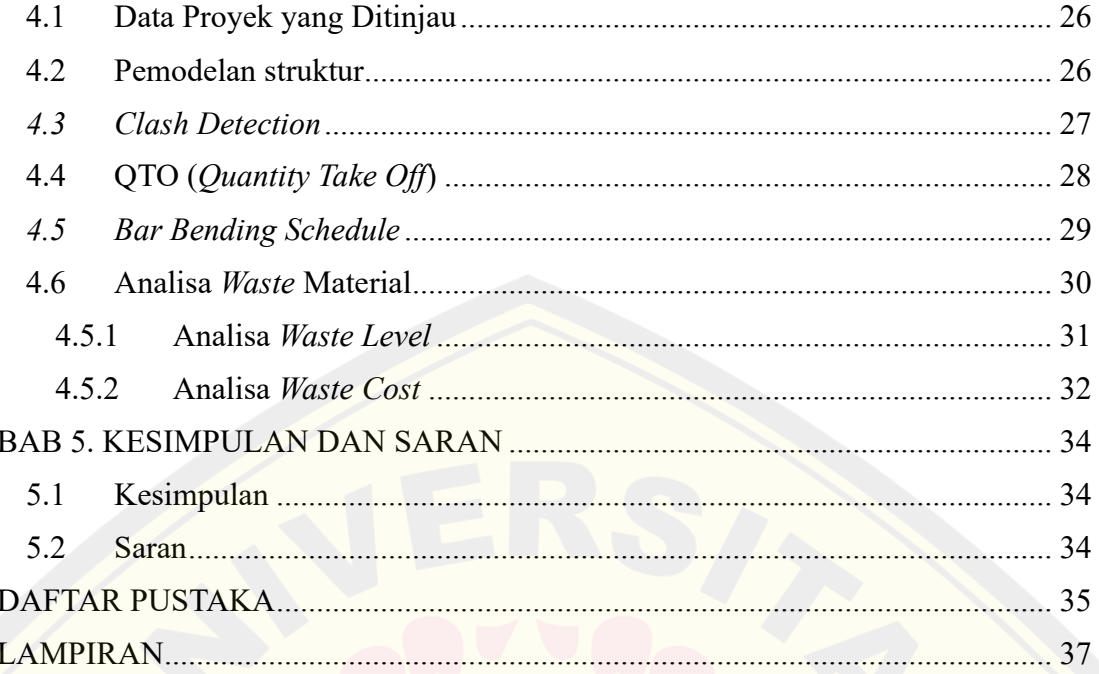

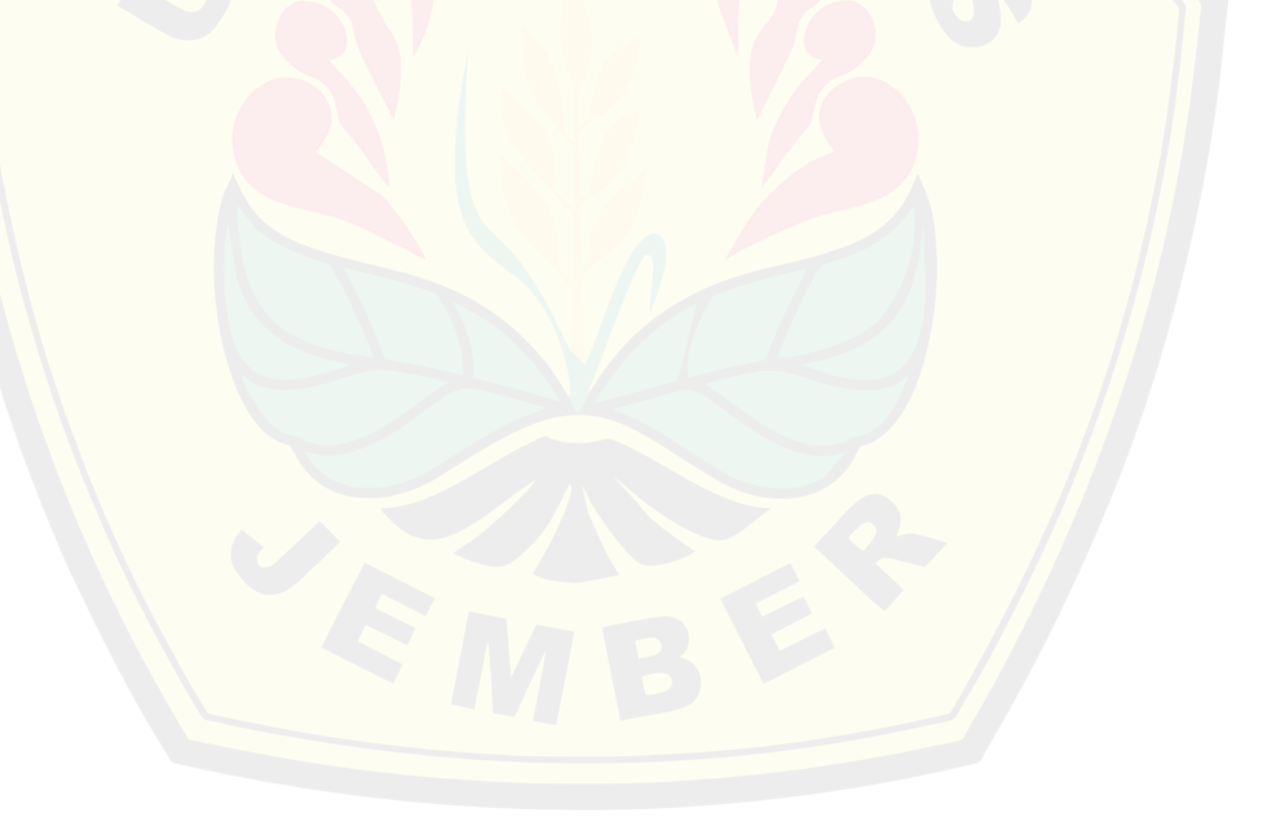

## **DAFTAR GAMBAR**

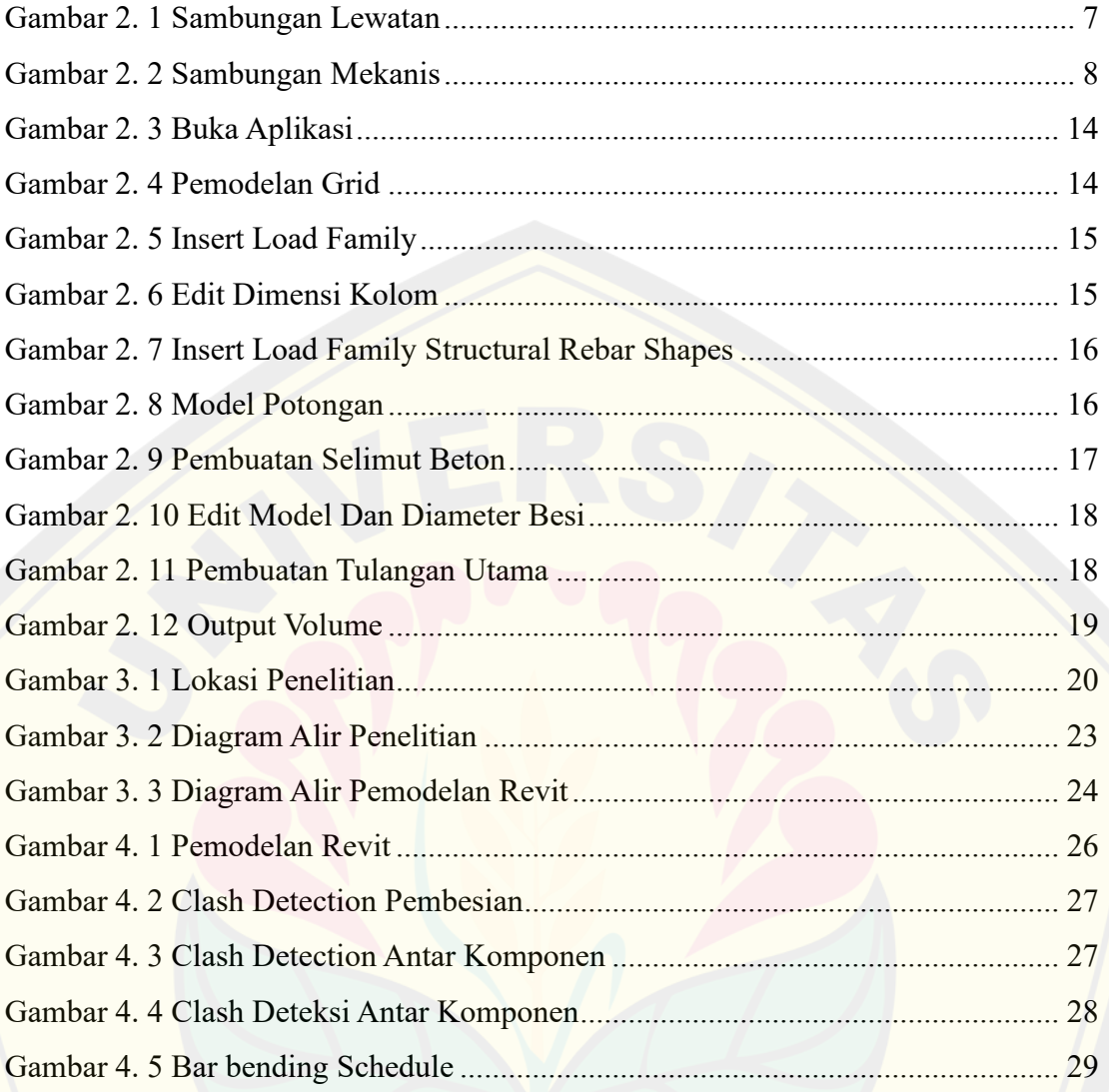

## **DAFTAR TABEL**

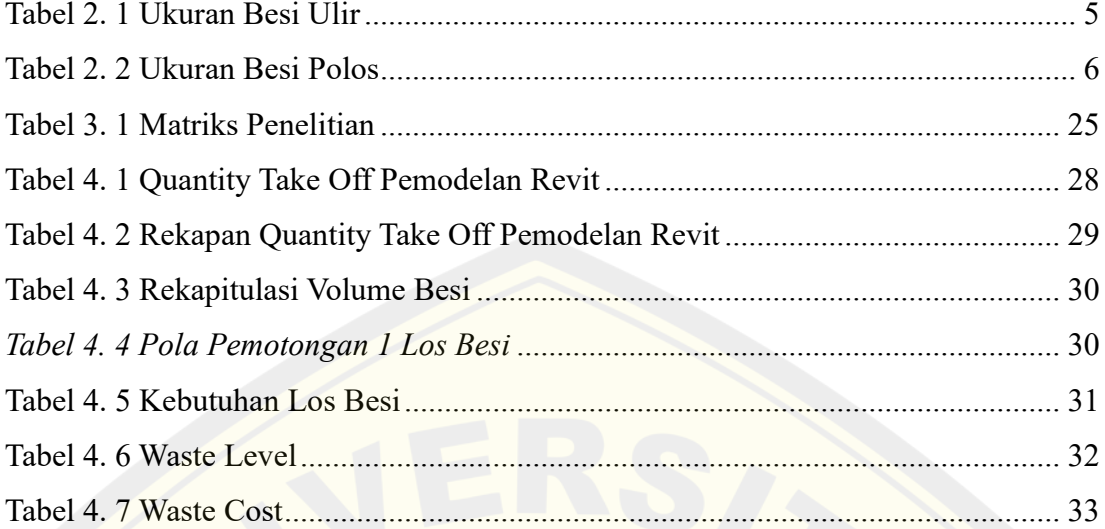

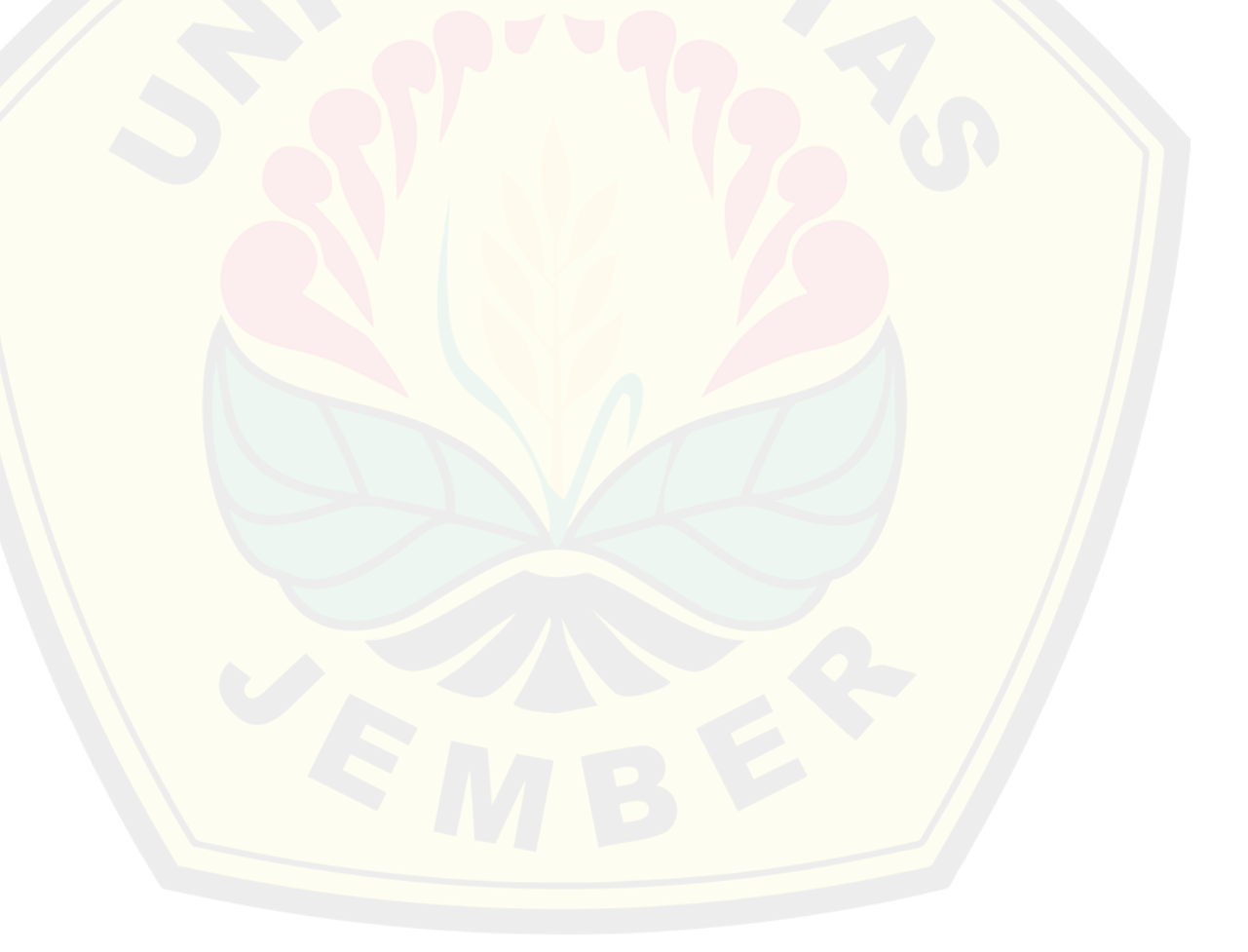

#### **BAB 1. PENDAHULUAN**

### **1.1 Latar Belakang**

Berkaitan dengan proyek, material adalah salah satu komponen penting dalam pembangunan gedung. Dalam penerapannya, material yang digunakan pasti menimbulkan *waste* berupa potongan yang tidak bisa digunakan, kerusakan material dan lain-lain. Menurut (Nurfadillah, 2020) *waste material* adalah kelebihan kuantitas material yang digunakan, tetapi tidak menambah nilai suatu pekerjaan. *Waste material* pada proyek konstruksi menunjukan angka yang cukup besar, dari penelitian Netherlands mengindikasikan bahwa 9% dari total pembelian material itu menjadi *waste*, dan 1-10% dari pengadaan material berakhir menjadi *waste* di lokasi proyek (Hamkah & Hadi Purwanto, 2019). Faktor penyebab terjadinya *waste material* adalah kesalahan dalam perhitungan volume, penggunaan material yang tidak sesuai dengan spesifikasi yang ditentukan, kerusakan material pada saat mobilisasi maupun saat pengerjaan, dan revisi desain. Material yang sudah rusak dan tidak bisa digunakan lagi, maka akan menjadi limbah pada proyek tersebut.

*Waste* material dapat memberikan dampak buruk pada proyek pembangunan gedung, terutama pada sektor biaya yang dianggarkan. Sebagian besar anggaran biaya pada proyek adalah pada material yang pada penggunaannya menimbulkan *waste,* contoh berupa potongan besi, kayu, multiplek, pasir, semen dan lain-lain. Selain itu, sisa material juga membatasi ruang gerak pekerjaan yang bisa menghambat produktifitas pekerja dan mobilisasi. Untuk meminimalisir terjadinya *waste* material maka perlu dilakukan perhitungan *waste* material sebagai bentuk pengendalian terhadap sisa material yang bisa digunakan kembali.

*Waste* material dapat diminimalisir dengan perencanaan yang tepat. Dalam menekan terjadinya *waste,* terutama pada penulangan bisa dilakukan dengan cara manajemen pengelolaan pekerjaan yang baik. Penggunaan *software* BIM dapat membantu dalam perhitungan dan optimalisasi pada pekerjaan penulangan sehingga tidak terjadi *waste* material yang berlebih. Penerapan konsep BIM dapat menghasilkan *output* yang lebih akurat dan cepat, serta memperkecil kemungkinan terjadinya

kesalahan dalam desain dan perhitungan jika dibandingkan dengan metode konvensional (Laily et al., 2021)

Proyek pembangunan gedung ICU RS Ngudi Waluyo Blitar merupakan pembangunan yang menunjang operasional dari RS Ngudi Waluyo. Bangunan terdiri atas 4 lantai dengan 1 lantai atap. Dalam perencanaan proyek ini masih menggunakan perhitungan manual dalam setiap item pekerjaan. Seperti perhitungan tulangan yang masih menggunakan metode manual dan analisis yang masih menggunakan konvensional. Dengan perhitungan manual, *waste* material akan sulit untuk diidentifikasi sehingga pengendaliannya akan lebih sulit.

Dengan demikian, perhitungan *waste* material perlu dilakukan sebagai bentuk identifikasi material salah satunya adalah tulangan yang berpotensi menimbulkan *waste* yang menyebabkan kerugian biaya. Pada penelitian ini, material yang dihitung *waste* nya adalah tulangan. Dalam pemotongan tulangan bisa dilakukan optimasi yang memperhatikan keunggulan *software* BIM dengan cara melakukan pemodelan yang menghasilkan konstruksi struktur, termasuk ukuran, panjang dan jumlah besi yang dibutuhkan.

### **1.2 Rumusan Masalah**

Berdasarkan latar belakang masalah yang telah diuraikan sebelumnya, maka dirumuskan permasalahan penelitian sebagai berikut.

- 1. Berapa volume *waste* material pada pekerjaan pembesian proyek Pembangunan Gedung ICU RS Ngudi Waluyo Blitar ?
- 2. Berapa biaya akibat *waste material* dan *waste level* pada pekerjaan pembesian proyek Pembangunan Gedung ICU RS Ngudi Waluyo Blitar ?

### **1.3 Batasan Penelitian**

Adapun batasan masalah pada penelitian ini, sebagai berikut.

1. Jenis material yang diestimasikan adalah besi tulangan.

- 2. Perhitungan *waste* dilakukan pada pekerjaan struktur atas dan struktur bawah meliputi pondasi, pile cap, sloof, balok, kolom dan pelat.
- 3. Tidak meninjau perhitungan rencana anggaran biaya.
- 4. Tidak meninjau perhitungan analisis struktur.
- *5.* Tidak meninjau pekerjaan MEP *(Mekanikal, Elektrikal, Plumbing)*

### **1.4 Tujuan Penelitian**

Adapun tujuan pada penelitian ini, sebagai berikut.

- 1. Menghitung hasil volume *waste* material pada pekerjaan pembesian proyek Pembangunan Gedung ICU RS Ngudi Waluyo Blitar.
- 2. Menghitung biaya akibat *waste* material pada pekerjaan pembesian proyek Pembangunan Gedung ICU RS Ngudi Waluyo Blitar.

### **1.5 Manfaat Penelitian**

Penelitian ini diharapkan dapat memberikan manfaat, diantaranya :

1. Manfaat teoritis

Hasil dari perhitungan *waste* ini diharapkan dapat menjadi kajian dalam perhitungan *waste* material dalam pembangunan gedung bertingkat dengan menggunakan BIM*.*

2. Manfaat Praktis

Hasil perhitungan dapat di implementasikan secara teori dan ilmu ke dalam bidang perhitungan *waste* pada pembangunan gedung bertingkat dengan menggunakan *software* BIM*.*

### **BAB 2. TINJAUAN PUSTAKA**

### **2.1 Material Konstruksi**

Material adalah salah satu komponen yang sangat penting dalam proses pembangunan konstruksi. Material berpengaruh terhadap nilai anggaran biaya yang secara tidak langsung mempunyai peranan penting dalam keberhasilan proyek. Penggunaan material yang tepat pada konstruksi maka sisa material yang digunakan akan sedikit. Sebaliknya, apabila material tidak dikelola secara sistematis maka akan menciptakan sisa material yang banyak. Usaha-usaha tersebut membantu untuk meminimalisir sisa material dan mengurangi dampak negatif yang terjadi terhadap lingkungan (Rahmawati et al., 2021).

Menurut (Nurfadillah, 2020) material yang digunakan dalam konstruksi dibedakan menjadi 2, yaitu:

### 2.1.1 *Consumable material*

*Consumable material* adalah material yang akan menjadi bahan fisik bangunan seperti batu bata, besi tulangan, beton, dan bahan lainnya.

### 2.1.2 *Non Consumable material*

*Non Consumable material* adalah material pendukung dalam proses konstruksi, tetapi bukan komponen bangunan sebenarnya. Bahan ini berkemungkinan bisa digunakan kembali seperti multiplek sebagai bekisting, kayu, tali pengikat, dan bahan lainnya.

### **2.2 Besi Tulangan**

Besi tulangan adalah material yang berperan sebagai penahan gaya tarik dalam komponen struktur. Besi tulangan berbentuk seperti batang penampang melingkar yang dihasilkan dari bahan *billet* dengan metode *hot rolling*. Besi tulangan dibedakan menjadi 2 jenis berdasarkan bentuknya, yaitu :

### 2.2.1 Besi tulangan ulir

Menurut (Badan Standardisasi Nasional, 2017) besi tulangan ulir adalah besi yang memiliki sirip melintang di permukaannya. Sirip tersebut berfungsi sebagai daya cengkram yang menahan gerakan membujur dari besi tulangan secara relatif terhadap beton. Besi tulangan ulir memiliki berbagai jenis ukuran seperti pada Tabel 2.1.

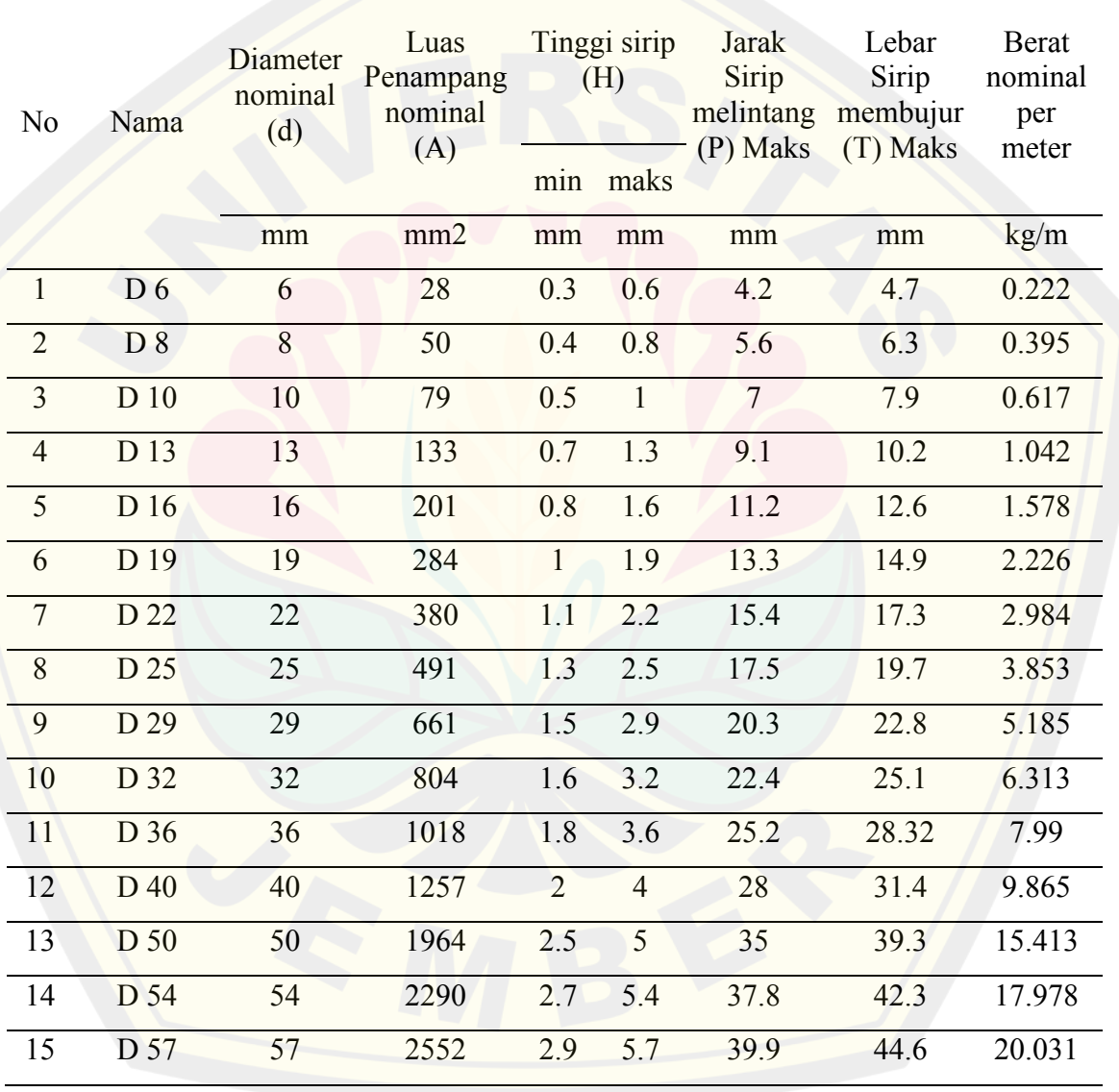

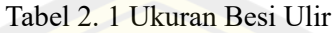

*Sumber. SNI 2052:2017*

### 2.2.2 Besi tulangan polos

Menurut (Badan Standardisasi Nasional, 2017) besi tulangan polos adalah besi tulangan beton dengan permukaan rata. Jenis besi tulangan ini tidak memiliki gelompang, sirip, lipatan, atau serpihan sehingga permukaan dari besi jenis ini adalah polos. Sama halnya dengan besi tulangan ulir, besi tulangan polos juga memiliki berbagai jenis ukuran yaitu seperti pada Tabel 2.2.

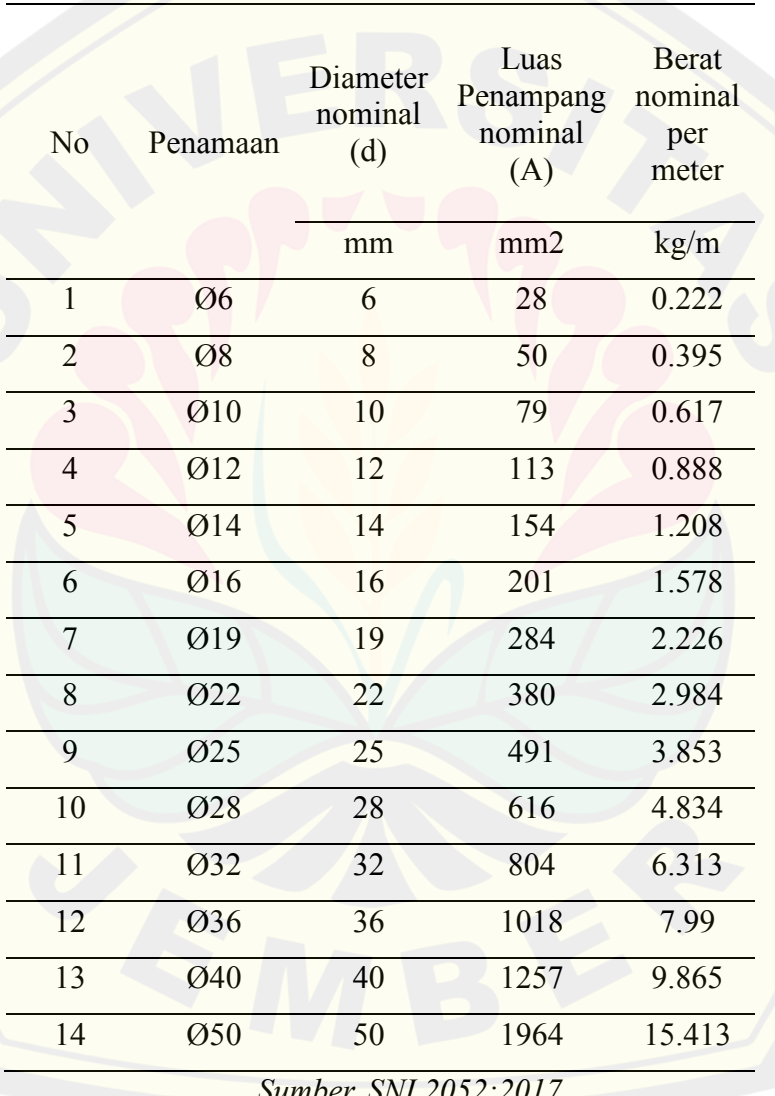

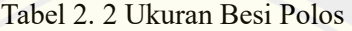

*Sumber. SNI 2052:2017*

#### **2.3 Sambungan Penulangan**

Berdasarkan (Badan Standardisasi Nasional, 2019) sambungan tulangan harus memenuhi persyaratan kombinasi beban terfaktor. Pada umumnya, kombinasi akan menentukan desain, tetapi kombinasi tersebut berpengaruh terhadap beban angin atau gempa yang memberikan kondisi tarik pada tulangan. Setiap desain harus didesain untuk mengatasi gaya tarik tulangan maksimum. Ada beberapa teknik dalam sambungan penulangan antara lain :

2.3.1 Sambungan Lewatan

Berdasarkan (Badan Standardisasi Nasional, 2002) sambungan lewatan tulangan ulir harus menggunakan lewatan 48 *ld.* Sambungan lewatan harus sesuai dengan ketentuan yang ada pada (Badan Standardisasi Nasional, 2002) yang dibagi menjadi 3 yaitu sambungan pada kondisi tekan, sambungan pada kolom, dan sambungan pada kondisi tarik. Berikut adalah contoh sambungan lewatan seperti pada Gambar 2.1 .

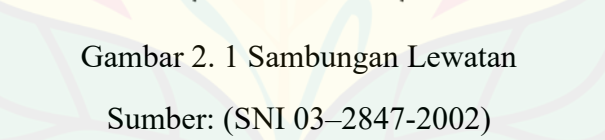

2.3.2 Sambungan Mekanis

Menurut (Murtadho et al., 2023) sambungan *coupler* atau disebut sambungan mekanis memiliki beberapa kelebihan dibandingkan sambungan lewatan, seperti :

a. Pemakaian besi lebih efisien dan sejalan dengan *green contruction*

- b. Kekuatan struktur lebih terjamin
- c. Percepatan kemajuan pekerjaan

Untuk contoh model sambungan mekanis seperti pada Gambar 2.2 .

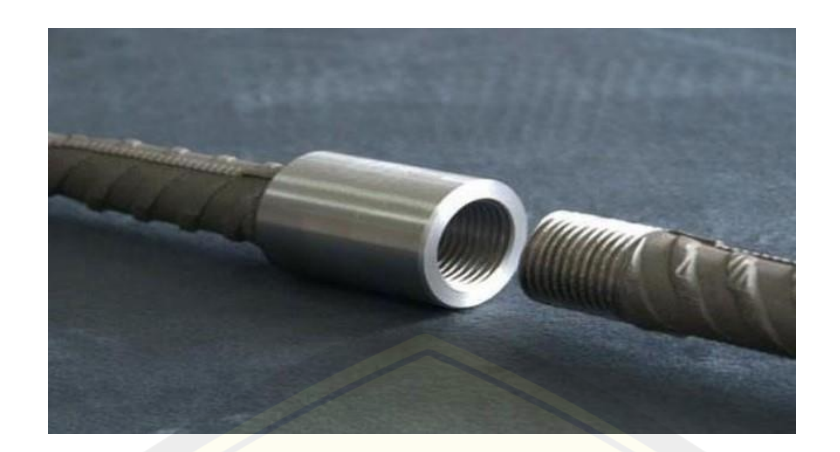

Gambar 2. 2 Sambungan Mekanis Sumber : (Murtadho et al., 2023)

### **2.4** *Waste Material*

*Waste material* adalah bahan yang tidak dapat digunakan kembali dalam proyek dan tidak termasuk dalam struktur bangunan. Dampak dari *waste material* adalah *inefisiensi* penggunaan material proyek dan meningkatnya limbah material pada sekitar area proyek (Benshlomo, 2023). *Waste material* pada konstruksi bisa dihitung dengan cara :

a. Menghitung kuantitas *waste* proyek dengan cara

*Waste proyek = pembelian material - stok material – kebutuhan material*……...(1)

*b.* Menghitung nilai *waste* tertinggi menggunakan metode *waste level*

= 100% ..............................................(2)

c. Menghitung bobot pada pekerjaan proyek

 = ℎ 100% …………………(3)

*d.* Menghitung persentase total *waste cost*

*Waste cost =* jumlah *waste* (m) × berat besi(kg) × harga material besi………..(4)

*waste material* dikategorikan menjadi 3 jenis yaitu :

### *2.3.1 Natural Waste*

Menurut (Intan et al., 2005) *natural waste* adalah sisa material yang terjadi secara tidak disadari dan tidak langsung selama proses konstruksi. Sisa material ini terbentuk secara alami dalam batas toleransi. Namun, perlu diketahui bahwa *natural waste* bisa menimbulkan sisa material langsung diluar batas toleransi jika tidak dilakukan kontrol yang baik.

### *2.3.2 Direct Waste*

Menutut (Asnudin, 2010) *direct waste* adalah *waste material* yang timbul karena rusak sehingga tidak dapat digunakan sesuai fungsinya, yang terdiri dari:

*a. Transport waste*

*Waste* material yang terjadi saat proses mobilisasi, termasuk proses pengangkatan, perjalanan dan pembongkaran.

*b. Site storage waste*

*Waste* material yang terjadi karena penyimpanan material yang tidak aman seperti material pasir dan batu pecah.

### *c. Conversion waste*

*Waste material* yang terjadi karena pemotongan material dengan bentuk yang tidak ekonomis seperti material besi tulangan, keramik, multiplek dan sebagainya.

*d. Application and residu waste* 

Material yang berceceran saat penggunaannya seperti acian plesteran pada dinding yang jatuh dan tidak digunakan lagi.

*e. Wrong use waste*

Kualitas material yang tidak sesuai dengan kontrak

*f. Management waste*

*Waste material* yang terjadi karena kesalahan dalam mengambil keputusan. Hal ini terjadi karena kurangnya pengawasan dan lemahnya komunikasi dalam organisasi proyek.

### *2.3.3 Indirect Waste*

Menurut (Asnudin, 2010) *indirect waste* adalah penggunaan material yang tidak efisien yang berdampak kelebihan pemakaian volume material yang direncanakan dan tidak terjadinya sisa fisik di lapangan. *Indirect waste* dibagi dalam tiga jenis, yaitu :

#### *a. Production waste*

*Waste material* yang disebabkan pemakaian material secara berlebihan yang menyebabkan kerugian finansial bagi kontraktor.

### *b. Substitution waste*

*Waste material* yang disebabkan penggunaan yang menyimpang dari tujuan semula yang disebabkan material rusak dan bertambahnya kebutuhan material tertentu dan terlalu banyak pengadaan material.

### *c. Negligence waste*

*Waste material* yang terjadi karena kesalahan teknis maupun non teknis yang menyebabkan pembesaran volume yang diperkirakan sebelumnya.

### **2.5** *Building Informaton Modeling* **(BIM)**

BIM atau *Building Information Modelling* adalah suatu teknologi yang mana ada beberapa informasi penting didalamnya, seperti proses *design, construction maintenance* yang terintegritas pada pemodelan 3D (Hendra et al., 2022). BIM memiliki tampilan 3 dimensi sehingga dapat memudahkan pemahaman terhadap rencana gambar yang telah dibuat. Penggunaan BIM mampu menampilkan gambar 3 dimensi pekerjaan yang rumit, seperti pekerjaan pembesian yang memiliki banyak jenis elemen besi. Dengan menggunakan BIM selain diperoleh visual 3D, dapat juga diperoleh 4D, 5D, dan 6D.

Menurut (Fakhruddin et al., 2019) BIM adalah salah satu perkembangan teknologi di bidang industri arsitektur, rekayasa, dan konstruksi yang mampu menampilkan informasi berupa visual digital dari fisik dan fungsional dari suatu bangunan. Dalam

penggunaan BIM juga terkandung berbagai informasi mengenai elemen yang diperlukan untuk mendukung kegiatan pabrikasi, konstruksi, dan pengadaan yang diperlukan untuk memodelkan siklus bangunan. Ketika diaplikasikan dengan tepat, BIM mengakomodasi desain dengan lebih mudah, sehingga terjamin akurasi dan kelengkapannya, serta memberikan gambaran serta evaluasi dalam hal biaya dan parameter proyek.

Dengan teknologi BIM, model virtual yang mengandung *geometri* yang tepat dan dan relevan diperlukan untuk mendukung kegiatan konstruksi, fabrikasi, dan pengadaan material yang diperlukan. Menurut (Hendra et al., 2022) teknologi BIM bertujuan untuk mendukung semua proses dimulai dari tahap pra konstruksi sampai tahap pemeliharaan. Kelebihan penggunaan BIM adalah sebagai berikut :

#### 1. Tahap perencanaan

Dalam tahap perencanaan, *owner* menentukan bentuk, ukuran dan anggaran yang tersedia. Dengan menggunakan BIM, perkiraan model bangunan dapat dihubungkan dengan *database* dan anggaran biaya dapat dihitung langsung.

2. Tahap desain

Pada tahap ini, BIM berfungsi untuk menyediakan gambar 2D dan 3D sebagai bentuk visualisasi dari bangunan gedung tersebut.

### 3. Tahap konstruksi

Pada tahap ini BIM digunakan untuk pemodelan 4D yang bertujuan untuk mensimulasikan proses konstruksi. Teknologi BIM memungkinkan mengidentifikasi *crashing* sebelum proses konstruksi sehingga dapat mempercepat dan meminimalisir resiko kenaikan biaya. Teknologi BIM juga memfasilitasi proses *fabrikasi* sehingga dalam proses ini dapat dioptimalisasi sehingga tidak terjadi *waste material* yang berlebih.

4. Tahap pemeliharaan

Model BIM dapat digunakan sebagai informasi yang berguna sebagai proses operasi yang mendukung monitoring sistem kontrol pemeliharaan.

### **2.6** *Autodesk Revit*

Menurut (Putri, 2019) *Autodesk Revit* mengumpulkan semua informasi tentang proyek pembangunan sehingga informasi tersebut bisa dikoordinasikan dengan pihak yang bersangkutan pada proyek. Parameter *Autodesk Revit* adalah mengubah secara otomatis perubahan yang dibuat mencakup tampak, lembar gambar, penjadwalan, potongan, volume bahkan sampai durasi.

Menurut (Putri, 2019) menjelaskan mengenai fitur yang ada dalam *Autodesk Revit* antara lain :

### 1. Komponen parametik

Komponen parametik adalah semua komponen bangunan yang dirancang di *Autodesk Revit*

#### 2. Aplikasi desain

*Autodesk Revit* digunakan untuk alat desain yang mendukung pembuatan model dan sketsa sesuai dengan imajinasi.

#### 3. *Support 64-bit*

Fitur yang meningkatkan kemampuan *Autodesk Revit* untuk menangani proyek besar dan meningkatnya kinerja.

4. Pemeriksaan interferensi atau *clash check*

Fitur ini digunakan untuk memindai unsur yang bertabrakan. Bila terjadi clash maka dilakukan perbaikan dengan pemodelan ulang pada pembesian.

#### 5. Material *take off*

Fitur ini berfungsi untuk menghitung jumlah material rinci dengan *tool* material *take off*. Perubahan parametik membantu memastikan perhitungan material akurat.

## 12 **DIGITAL REPOSITORY UNIVERSITAS JEMBER**6. Perincian

Fitur ini memberikan informasi untuk mengakomodasi, mengelola dan berbagi *library.*

7. Visualisasi desain

Memvisualisasikan desain dalam keaadaan realistik dengan *output* berkualitas tinggi.

### 8. *Asosiatifitas bidresional*

Semua informasi model yang tersimpan dalam satu tempat bila dilakukan perubahan dimana saja maka informasi tersebut secara efektif terbaca secara efektif.

9. Jadwal

Penggunaan jadwal, rumus dan penyaringan tersedia pada bagian *asosiatif split*jadwal.

10. *Interoperabilitas*

Fitur ini memungkinkan pengguna untuk bekerja lebih efisien karena dapat mengekspor model bangunan lengkap dengan metadata kritis.

Menurut (Noviyanti et al., 2017) langkah-langkah dalam pemodelan revit sebagai berikut :

a. Buka Aplikasi

Langkahnya adalah dengan pilih "*new project*" pada model lalu pilih *template file* yaitu "*contruction template*" pilih "*project*" lalu klik "ok" seperti pada gambar 2.3 .

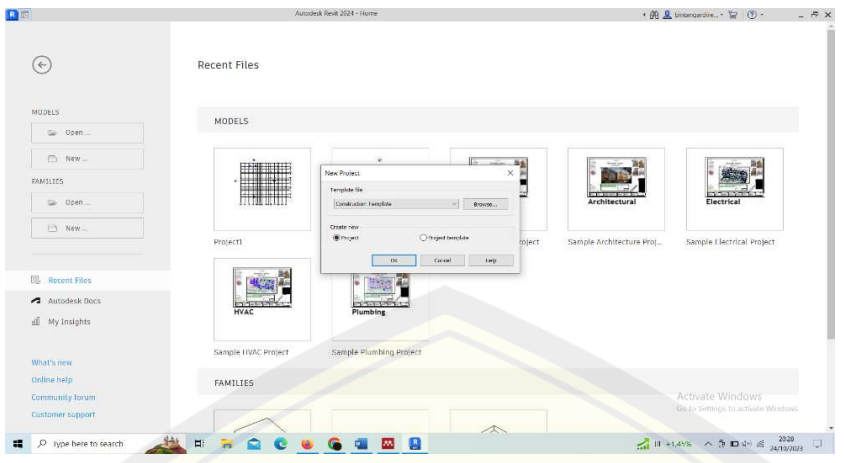

Gambar 2. 3 Buka Aplikasi (Sumber : Alur Pemodelan Revit)

### b. Pemodelan *Grid* dan *Level*

Langkahnya adalah ketik *command* "gr" atau menggunakan fungsi *grid* pada menu *architecture*. Buatlah sesuai dengan as masing-masing komponen struktur. Untuk selanjutnya adalah membuat *level* dengan cara *view* yang aktif harus salah satu dari *view east,north, south* atau *west.level* dapat dibuat sesuai dengan kebutuhan pada gambar kerja yang berfungsi sebagai elevasi setiap lantai seperti pada gambar 2.4 .

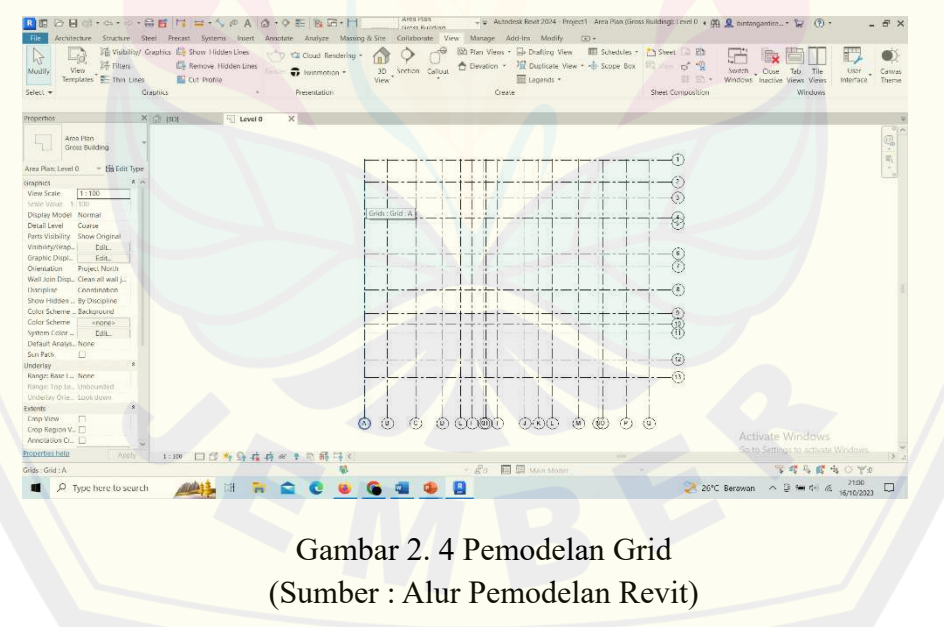

### c. Pemodelan Struktur

Klik "*insert*" lalu masuk pada "*load family"* lalu cari program data lalu *structural column* kemudian pilih jenis kolom yang digunakan pilih concrete rectangular lalu klik open seperti pada gambar 2.5 .

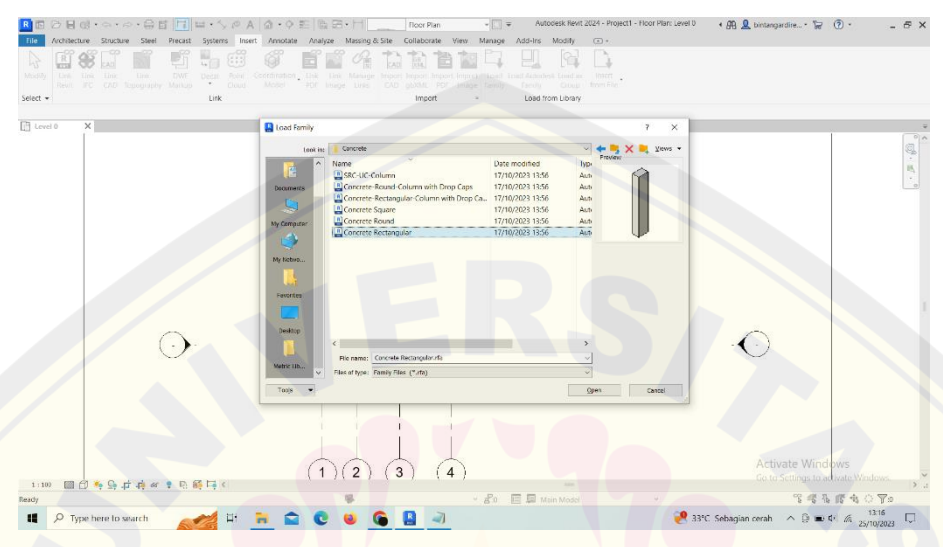

Gambar 2. 5 Insert Load Family (Sumber : Alur Pemodelan Revit)

kemudian pilih menu "*structure*" klik *column* tersedia berbagai macam pilihan ukuran kolom. untuk ukuran kolom bisa dilakukan perubahan dimensi dan nama dengan cara klik "*edit type*" pada menu properties lalu rubah ukuran dan nama sesuai dengan dimensi dan nama yang direncanakan seperti pada gambar 2.6 .

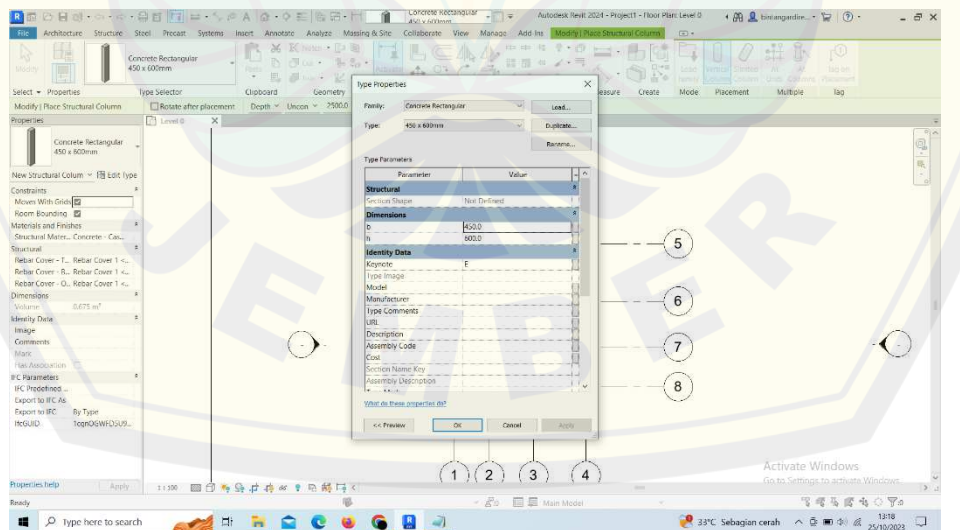

Gambar 2. 6 Edit Dimensi Kolom (Sumber : Alur Pemodelan Revit)

### d. Pemodelan pembesian

Klik "*insert*" lalu masuk pada "*load family*" lalu cari program data *structural rebar shapes* kemudian pilih blok semua model pembesian yang digunakan lalu klik open seperti pada gambar 2.7 .

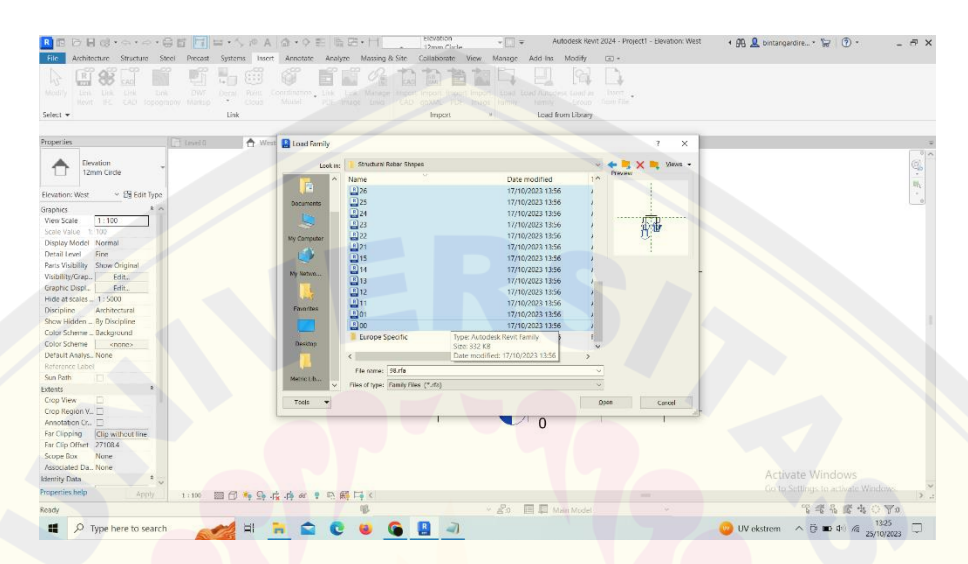

Gambar 2. 7 Insert Load Family Structural Rebar Shapes (Sumber : Alur Pemodelan Revit)

Buat model potongan untuk mempermudah dalam pemodelan pembesian dengan cara klik *view* lalu pilih menu "*section*" untuk potongan arah sumbu z dan menu callout untuk sumbu x dan y seperti pada gambar 2.8 .

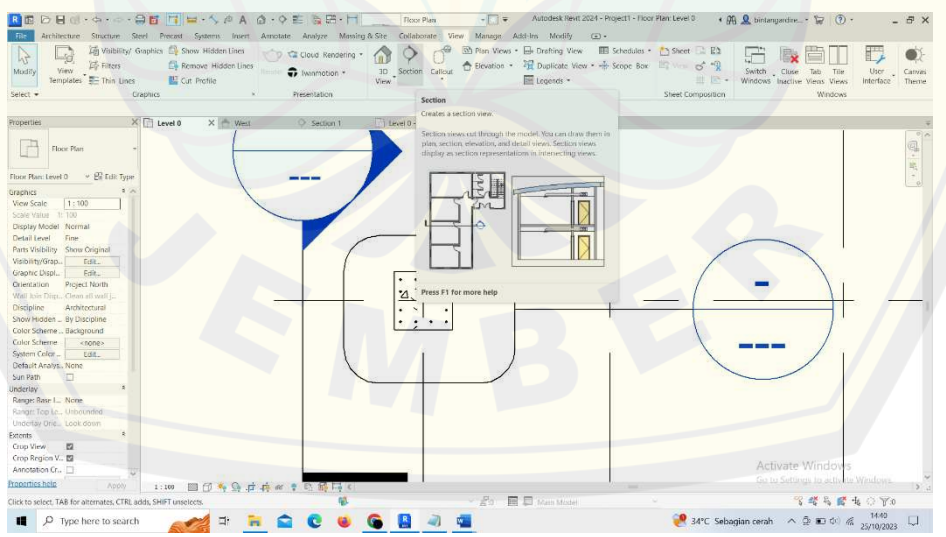

Gambar 2. 8 Model Potongan (Sumber : Alur Pemodelan Revit)

Kemudian buat selimut beton dengan cara masuk menu "*structure*" lalu pilih cover sebagai selimut beton. ketebalan selimut beton bisa diatur dengan cara masuk pada rebar cover settings kemudian ketebalan selimut beton bisa diatur seperti pada gambar 2.9 .

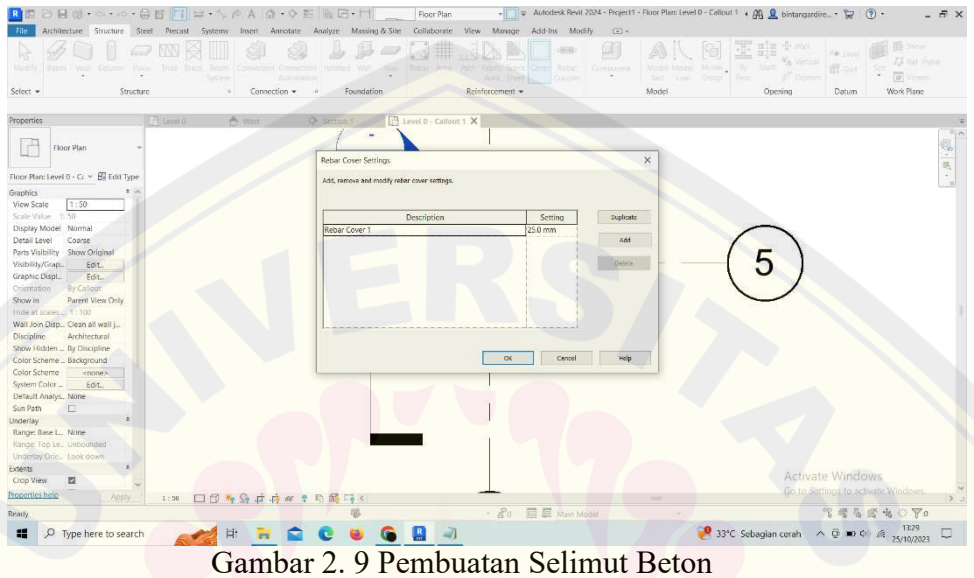

(Sumber : Alur Pemodelan Revit)

Lanjut pada pemodelan pembesian dengan cara masuk menu "*structure*" lalu pilih *rebar* sebagai penulangan yang dibutuhkan lalu klik *rebar shapes* untuk memunculkan model penulangan yang ada. setelah itu bisa dilakukan pengeditan tulangan dengan cara masuk menu properties lalu klik *edit type*, pembesian bisa dilakukan perubahan ukuran dan bisa melakukan setting pada pola sambungan maupun tekukan. untuk tulangan sengkang bisa dibuat dengan cara pilih tulangan nomor 52 lalu masuk *rebar set* pilih *maximum spacing* lalu atur jarak sengkangnya seperti pada gambar 2.10 .

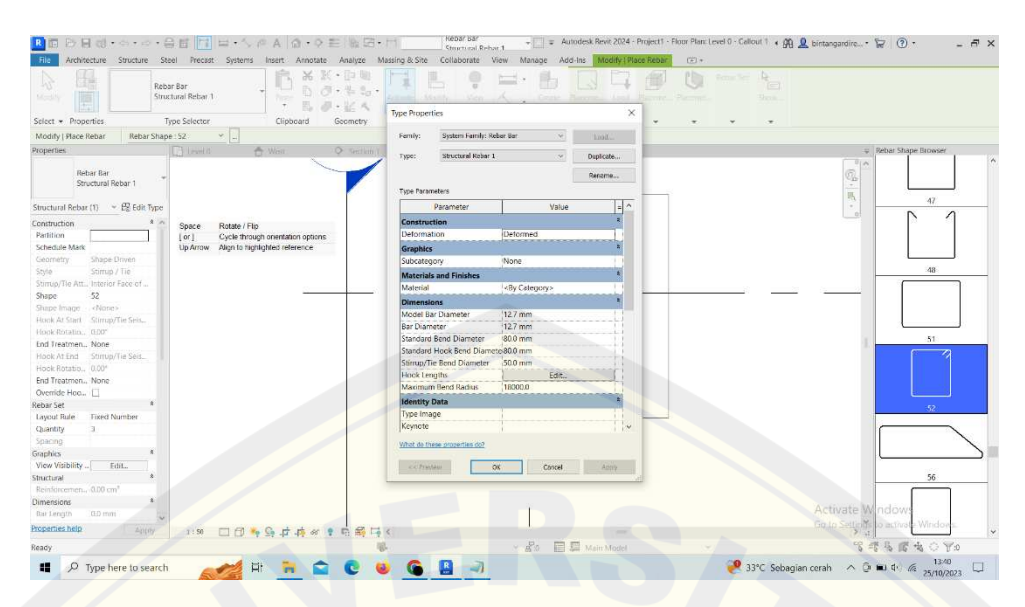

Gambar 2. 10 Edit Model Dan Diameter Besi (Sumber : Alur Pemodelan Revit)

Untuk tulangan utama bisa dibuat dengan cara pilih tulangan nomor 00 lalu rubah placement orientation ke *pararel to cover* lalu ke *rebar set*, rubah *settingan* sesuai ke *fixed number* lalu masukan *quantity* sesuai perencanaan.setelah itu bisa dilakukan pengeditan tulangan dengan cara masuk menu properties lalu klik *edit type*, pembesian bisa dilakukan perubahan ukuran dan bisa melakukan setting pada pola sambungan seperti pada gambar 2.11

| <b>DBS·6·-BETE·VAA Q·QEBB·M</b><br>RE                                                                    | Kenar Bar<br>Structural Robar 1                                                                                                    | $-100 =$                                                                  | Autodesk Revit 2024 - Project1 - Section: Section 1 4 ALL Dintangardire - 1 (2) -                  | $-5x$                                                   |
|----------------------------------------------------------------------------------------------------|----------------------------------------------------------------------------------------------------|---------------------------------------------------------------------------|----------------------------------------------------------------------------------------------------|---------------------------------------------------------|
|                                                                                                    | Architecture Structure Steel Precast Systems Insert Annotate Analyze Massing-&-Site Collaborate View Manage Add-Ins Modify Place Rebar                                                                                                    |                                                                           | $\circ$                                                                                            |                                                         |
| H.<br>$\mathbb{R}$<br>Rebar Bar<br>Structural Rebar 1<br>Modify:<br>Type Selector<br>Select + Properties | $\begin{array}{c} \mathcal{K} & \mathbb{R} \cdot \mathbb{R} \end{array} \begin{array}{c} \mathbb{R} \\ \mathbb{R} \end{array} \begin{array}{c} \mathbb{R} \\ \mathbb{R} \end{array}$<br>Activate Modify<br>Clipboard<br>Controls<br>Geometry | الجآ<br>View <<br>Create Placeme Load Placeme Placeme<br>Shapes<br>Family | $\frac{1}{\mathcal{A}}$<br>Robar Set<br>e.<br>Set Type Show                                        |                                                         |
| $\mathbf{v}$<br>Rebar Shape: 00<br>Modify   Place Rebar                                                  |                                                                                                    |                                                                           |                                                                                                    |                                                         |
| Properties<br>X Level 0<br>Rebar Bar                                                                     | X Level 0 - Callout 1<br>Section 1<br><b>West</b>                                                                                                    |                                                                           | <b>Rarallel to Rarallel Perpendicular</b><br>Work Plane to Cover to Cover<br>Placement Orientation | - Rebar Shape Browser<br>01n<br>$\mathbb{B}^1$ .        |
| Structural Rebar 1<br>Structural Rebar (1) ~ B Edit Type                                                 |                                                                                                    |                                                                           |                                                                                                    | 帐<br>$\sim$                                             |
| Construction<br>(含) ym<br>Partition                                                                      |                                                                                                    |                                                                           |                                                                                                    | 00                                                      |
| Schedule Mark                                                                                            |                                                                                                    |                                                                           |                                                                                                    |                                                         |
| Shape Driven<br>Geometry<br>Standard<br>Styte                                                            |                                                                                                    |                                                                           |                                                                                                    |                                                         |
| Shape<br>$00 -$                                                                                          |                                                                                                    |                                                                           |                                                                                                    |                                                         |
| Shape linuxe<br><none></none>                                                                            |                                                                                                    |                                                                           |                                                                                                    | 01                                                      |
| Hook At Start None                                                                                       |                                                                                                    |                                                                           |                                                                                                    |                                                         |
| Hook Rotatic., 0.00°                                                                                     |                                                                                                    |                                                                           |                                                                                                    |                                                         |
| End Treatmen None                                                                                        |                                                                                                    |                                                                           |                                                                                                    |                                                         |
| Highk At End None                                                                                        |                                                                                                    |                                                                           |                                                                                                    |                                                         |
| Hook Rotatio., 0.00°                                                                                     |                                                                                                    |                                                                           |                                                                                                    | 11                                                      |
| End Treatmen None                                                                                        |                                                                                                    |                                                                           |                                                                                                    |                                                         |
| Override Hoo. [                                                                                          |                                                                                                    |                                                                           |                                                                                                    |                                                         |
| Rebar Set                                                                                                |                                                                                                    |                                                                           |                                                                                                    |                                                         |
| Layout Rule<br>Maximum Spac.                                                                             |                                                                                                    |                                                                           |                                                                                                    |                                                         |
| Quantity                                                                                                 |                                                                                                    |                                                                           |                                                                                                    |                                                         |
| Spacing<br>150.0 mm                                                                                      |                                                                                                    |                                                                           |                                                                                                    | 12 <sup>°</sup>                                         |
| Graphics                                                                                                 |                                                                                                    |                                                                           |                                                                                                    |                                                         |
| View Visibility.<br>Edit.                                                                                |                                                                                                    |                                                                           |                                                                                                    |                                                         |
| Structural                                                                                               |                                                                                                    |                                                                           |                                                                                                    |                                                         |
| Reinforcemen. 0.00 cm <sup>*</sup>                                                                       |                                                                                                    |                                                                           |                                                                                                    |                                                         |
| <b>Dimensions</b>                                                                                        |                                                                                                    |                                                                           |                                                                                                    | 13                                                      |
| 6.0 min<br>Bar Length                                                                                    |                                                                                                    |                                                                           |                                                                                                    |                                                         |
| Total Bar Leng-0.0 mm                                                                                    |                                                                                                    |                                                                           |                                                                                                    | Activate Mindows                                        |
| Properties help<br>Apply                                                                                 | 1:100 图目专导中有8 9 号弱码(                                                                                                    |                                                                           |                                                                                                    | Go to Settings in activate W                            |
| Ready.                                                                                                   |                                                                                                    | $\sim$ $S_0$ $\blacksquare$ Moin Model                                    |                                                                                                    | 雪螺易修为 ○ Yo                                              |
| O Type here to search<br>æ                                                                               | Ħ.                                                                                                    |                                                                           |                                                                                                    | 34°C Berawan $\wedge$ (3 00 4 $\%$ 25/10/2021<br>$\Box$ |

Gambar 2. 11 Pembuatan Tulangan Utama (Sumber : Alur Pemodelan Revit)

### e. Pengeluaran volume

Langkahnya adalah dengan klik *schedules* pada menu *view*, kemudian pilih *schedule/quantities*. Setelah itu, muncul kotak *dialog category* untuk memilih jenis struktur yang diinginkan. Volume tersebut ditampilkan tanpa adanya asal perhitungan seperti pada gambar 2.12 .

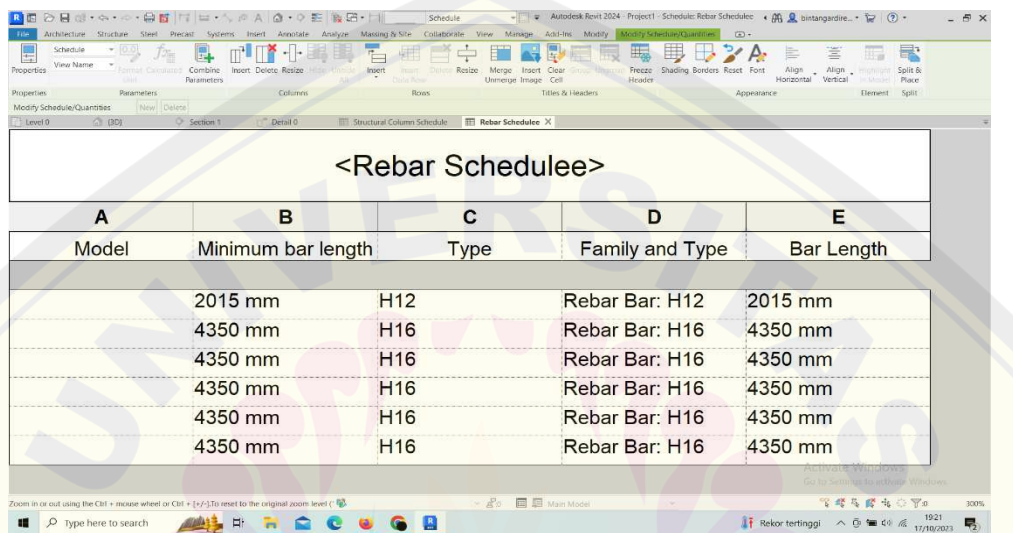

Gambar 2. 12 Output Volume (Sumber : Alur Pemodelan Revit)

### **BAB 3. METODOLOGI PENELITIAN**

### **3.1 Lokasi dan Waktu Penelitian**

Penelitian ini mengambil studi kasus pada Pembangunan Gedung ICU RS Ngudi Waluyo Blitar. Objek penelitian berada di Jl. Dokter Sucipto No.5, Beru, Kecamatan Wlingi, Kabupaten Blitar, Jawa Timur. Lokasi penelitian dapat dilihat pada Gambar 3.1

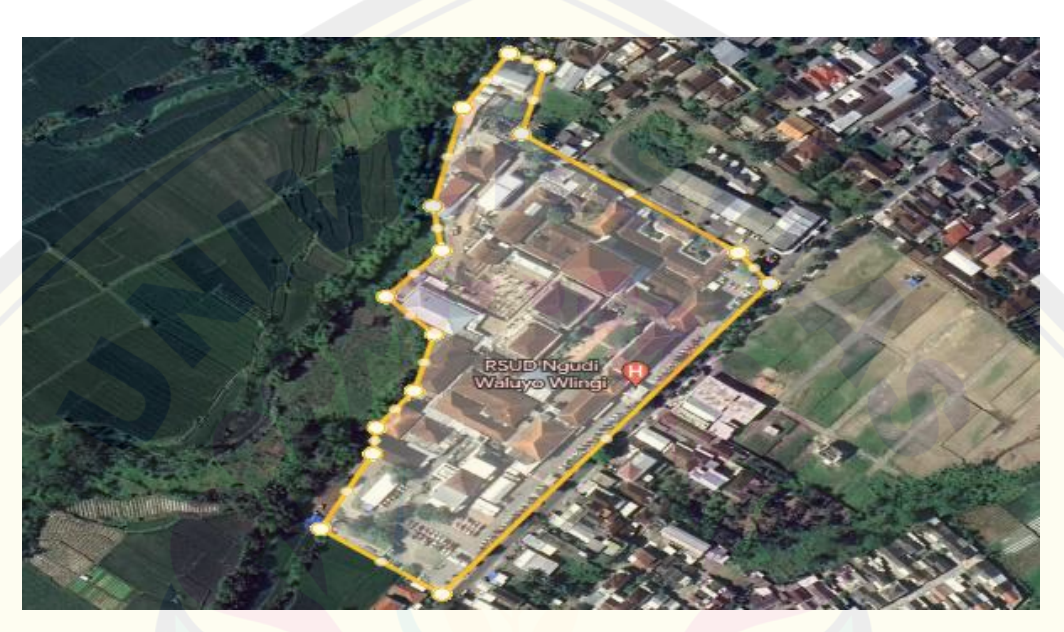

Gambar 3. 1 Lokasi Penelitian (Sumber : Google Earth)

### **3.2 Jenis dan Sumber Data**

Jenis dan Sumber data untuk mendukung perhitungan ini dibagi menjadi 2 data yaitu :

3.2.1 Data Primer

Data primer adalah data yang dikumpulkan sendiri secara langsung dari objek penelitian untuk kepentingan studi yang bersangkutan berupa *interview* maupun observasi dilapangan.

3.2.2 Data Sekunder

Data sekunder adalah data yang tersedia sehingga data tersebut jelas keasliannya dan tidak boleh sembarang merubah karena data ini didapatkan dari keseharian saat berlangsungnya pekerjaan konstruksi. Berikut data-data yang dibutuhkan dalam perhitungan *waste* material dengan BIM adalah :

- a. *Shop drawing*, digunakan untuk proses pemodelan pada BIM dan untuk mengetahui dimensi dan jarak
- b. Rencana anggaran biaya, berisi tentang rancangan anggaran pada setiap pekerjaan. Selain itu, untuk mengetahui harga satuan bahan bisa didapatkan pada rencana anggaran biaya.
- c. *Bill of quantity*, digunakan untuk mengetahui volume pada setiap sub pekerjaan yang direncanakan

### **3.3 Software Pendukung Penelitian**

*Software* yang digunakan untuk mendukung penelitian ini adalah BIM dan *Microsoft Excel*. BIM dipilih karena mampu menghasilkan output berupa *quantity take off* dan volume yang dibutuhkan. *Microsoft excel* digunakan untuk menghitung *waste* material dan optimasi pemotongan. Penggunaan *Microsoft excel* akan diperoleh jumlah los besi yang dibutuhkan dan optimasi dalam pemotongan pada satu los besi. Dengan diterapkan metode BIM diharapkan dapat mempercepat dan menghindari kesalahan dalam proses perencanaan proyek konstruksi.

### **3.4 Prosedur Penelitian**

Berikut ini adalah tahapan dalam yang diambil dalam penelitian ini :

3.4.1 Studi Pustaka

Studi pustaka adalah penelitian yang dilakukan dengan studi literatur untuk memperdalam ilmu yang berkaitan dengan metode yang digunakan untuk menentukan rumusan masalah sampai kompilasi data.

3.4.2 Pengumpulan Data

Data yang digunakan dalam penelitian ini adalah data primer dan data sekunder, antara lain :

- a. S*hop drawing*
- b. Rencana anggaran biaya
- c. *Bill of quantity*

Berdasarkan pengamatan langsung dan gambar *shop drawing* yang diperoleh dari proyek pembangunan gedung ICU RSUD Ngudi Waluyo Blitar menggunakan besi ulir dengan ukuran 6, 8, 10, 13, 16, dan 19. Untuk borepile menggunakan besi D13 dengan sengkang D8, *pile cap* menggunakan besi D13, sloof menggunakan besi D16 dengan sengkang D10, kolom menggunakan besi tulangan D19 dengan sengkang D10, balok menggunakan tulangan D19 dengan sengkan D10, serta lantai menggunakan *wiremesh* m8.

### 3.4.3 Pengolahan data

Setelah mendapatkan data yang dijelaskan sebelumnya, Tindakan selanjutnya adalah pemodelan bangunan dengan *software revit*. Untuk output yang dicapai dalam pengolahan data ini adalah *Quantity Take Off.*

### 3.4.4 Perhitungan waste

Perhitungan waste material pada tulangan besi dalam penelitian menggunakan program bantu *software microsoft excel* dengan tujuan untuk mengetahui jumlah los besi yang dibutuhkan dan kombinasi pemotongan dalam satu los besi yang menghasilkan *waste material* paling sedikit.

### **3.5 Diagram Penelitian**

Diagram alir dapat dilihat pada Gambar 3.2, Gambar 3.3 dan untuk jadwal penelitian pada Tabel 3.1 sebagai berikut :

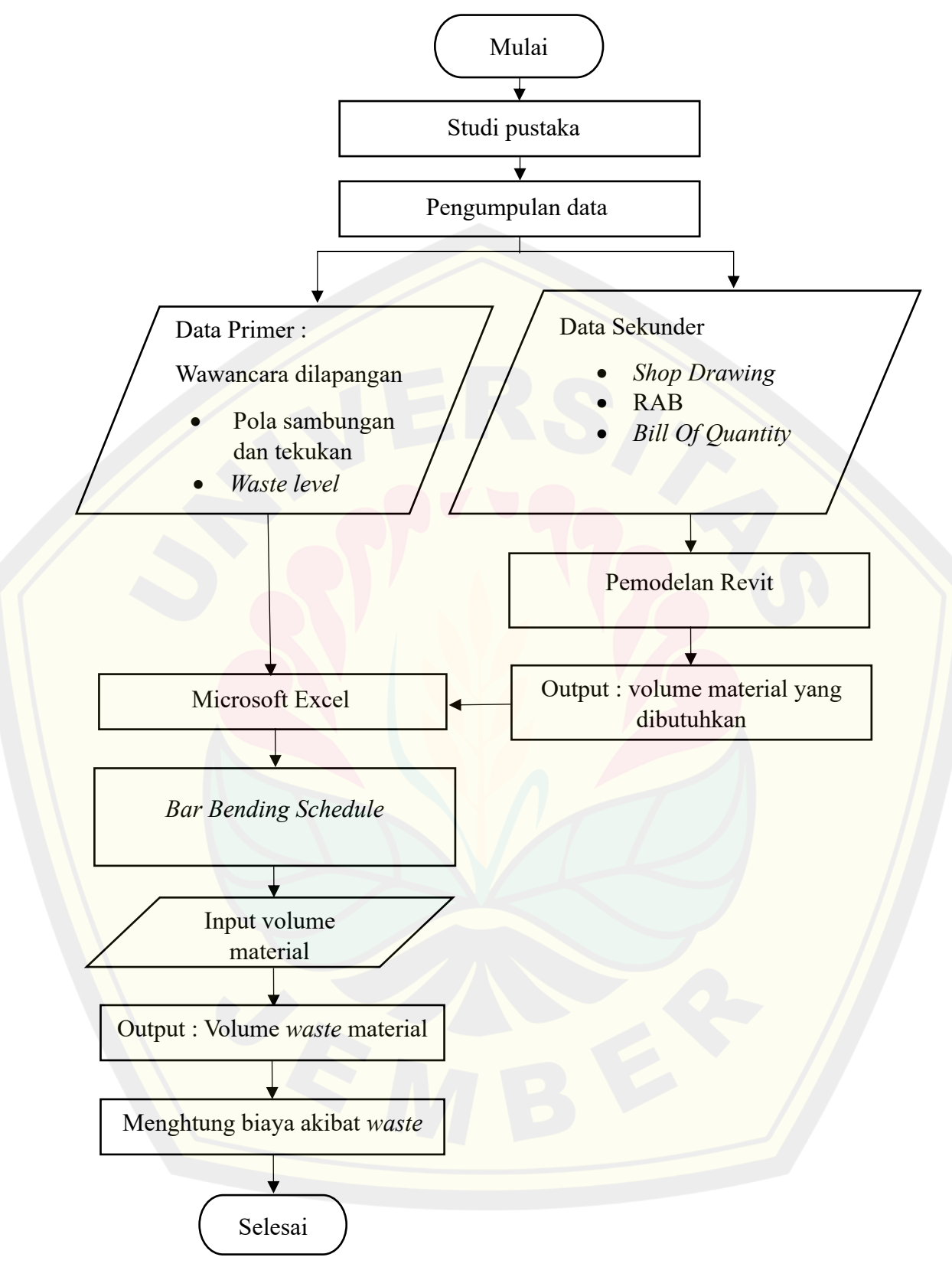

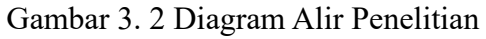

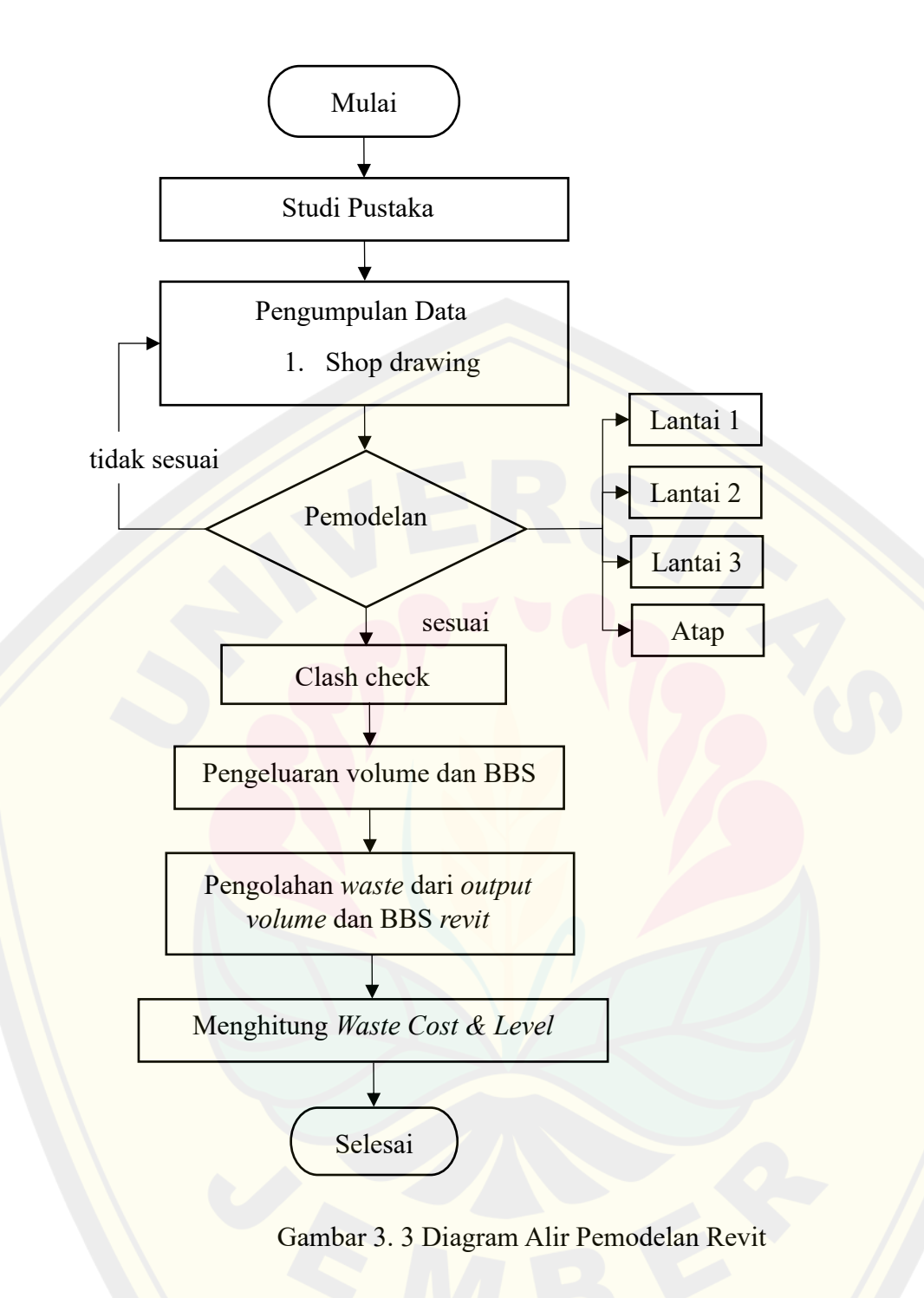

### **3.6 Matriks Penelitian**

Matriks penelitian dapat dilihat pada Tabel 3.2 Matriks Penelitian berikut ini :

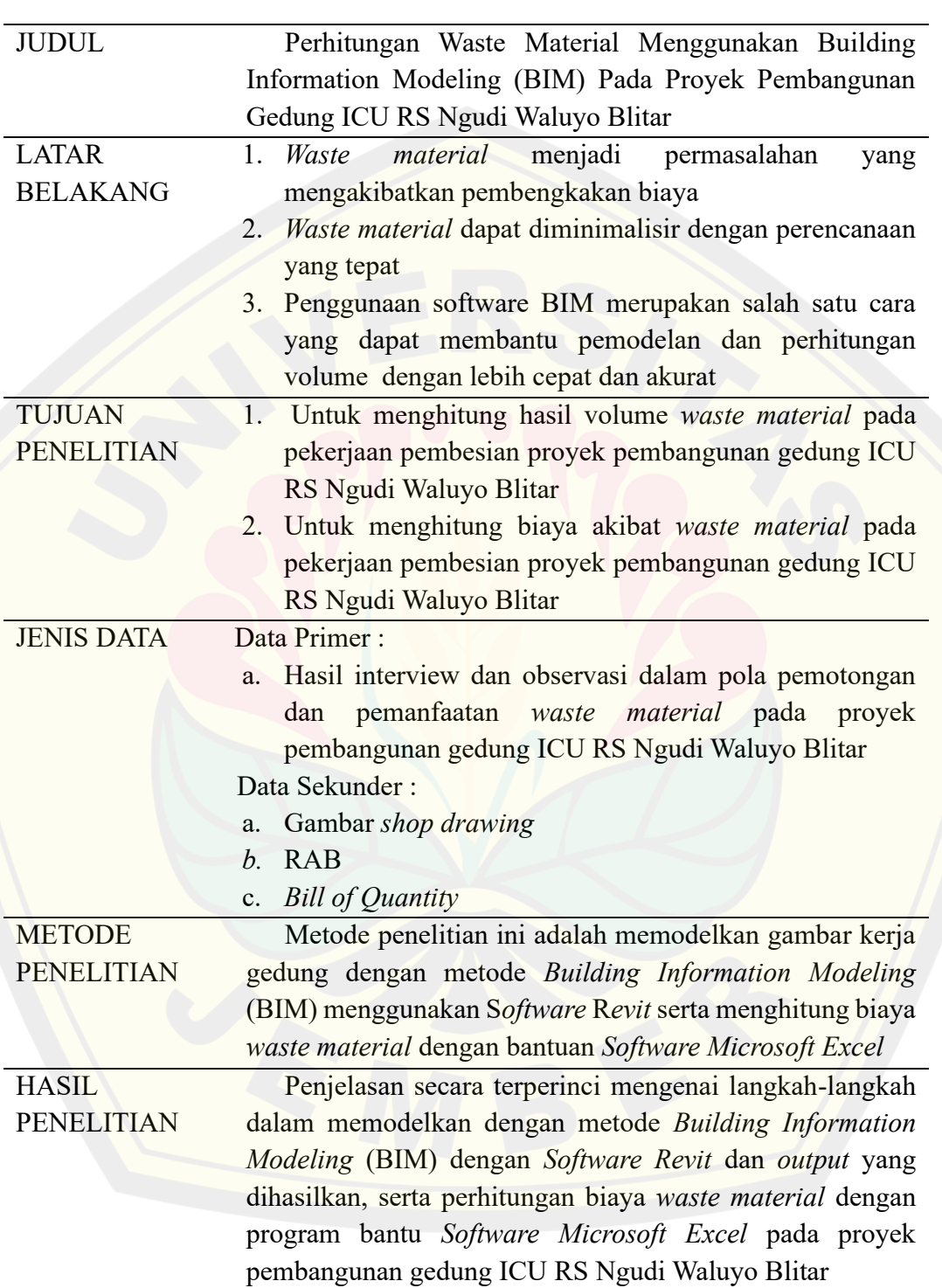

Tabel 3. 1 Matriks Penelitian

### **BAB 4. ANALISA DAN PEMBAHASAN**

### **4.1 Data Proyek yang Ditinjau**

Berikut adalah gambaran umum dari proyek pembangunan gedung ICU RS Ngudi Waluyo Blitar :

Kabupaten Blitar, Jawa Timur

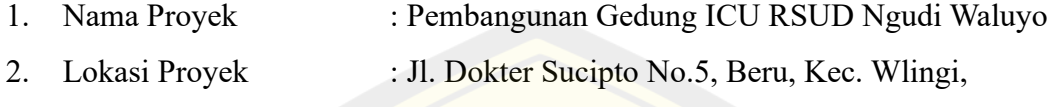

- 3. Jenis Bangunan : Rumah Sakit
- 4. Jumlah Lantai : 4 Lantai
- 5. Nilai Kontrak : Rp. 27.580.700.000,-
- 6. Luas Total Bangunan :  $2.189,225 \text{ m}^2$

### **4.2 Pemodelan struktur**

Pemodelan struktur menggunakan *BIM Revit* bertujuan untuk mengetahui bentuk struktur dalam visualisasi 3D. Visualisasi ini mempermudah dalam pemodelan tulangan, tekukan, dan sambungan besi pada setiap elemen struktur yang menghasilkan optimalnya dalam penggunaan material besi. Hasil pemodelan menggunakan *Revit* dapat dilihat pada Gambar 4.1.

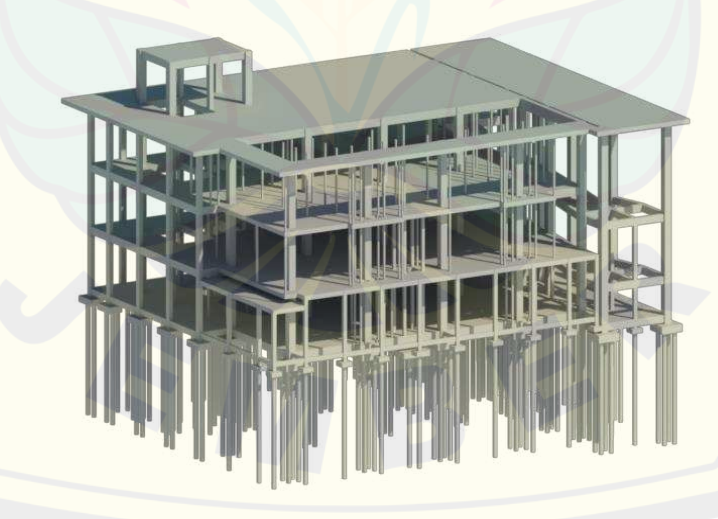

*Gambar 4. 1 Pemodelan Revit* (Sumber : Hasil Pemodelan Revit)

Adapun Langkah-langkah dalam pemodelan struktur gedung ICU RS Ngudi Waluyo Blitar menggunakan *Software Revit* terdapat pada Lampiran 1.

### *4.3 Clash Detection*

Setelah dilakukan pemodelan menggunakan BIM *Revit*, maka dilakukan pengecekan *clash detection* yang bertujuan untuk mengetahui terjadinya tabrakan antar komponen bangunan. Apabila terjadi clash pada pemodelan dan sudah sesuai gambar *shop drawing* maka perlu dilakukan perbaikan *shop drawing*. Artikel GlobalCad mengatakan bahwa, secara umum deteksi clash memiliki toleransi yang beragam, namun secara umum 25 mm adalah aturan praktis yang baik. Hasil dari pengecekan *clash detection* dapat dilihat pada Gambar 4.2 - Gambar4.4 :

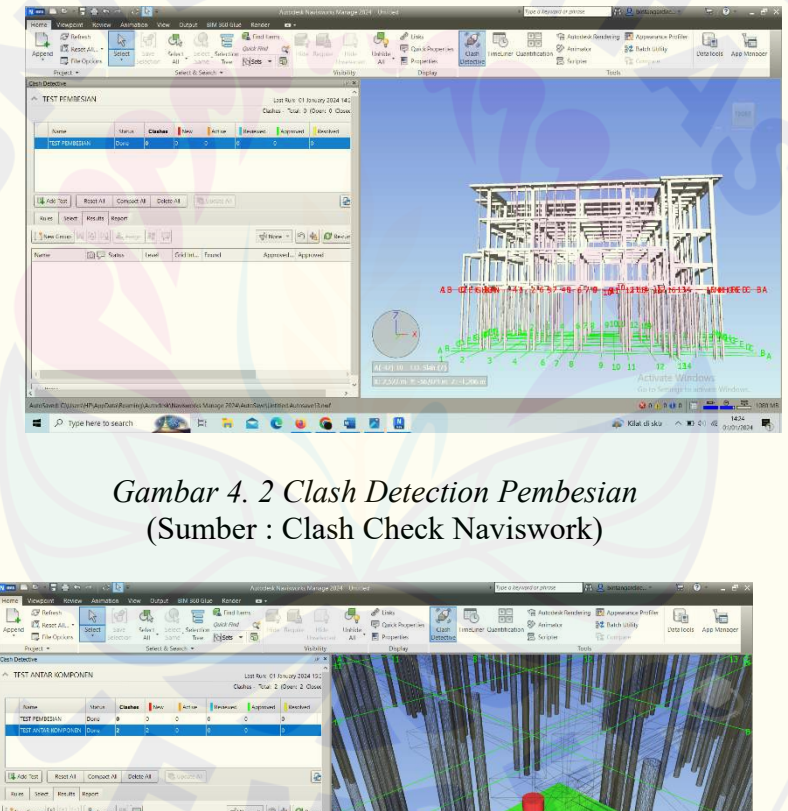

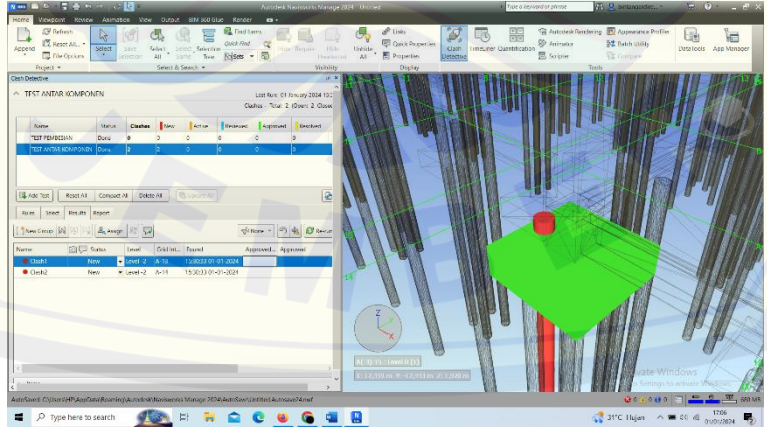

*Gambar 4. 3 Clash Detection Antar Komponen* (Sumber : *Clash Check Naviswork*)

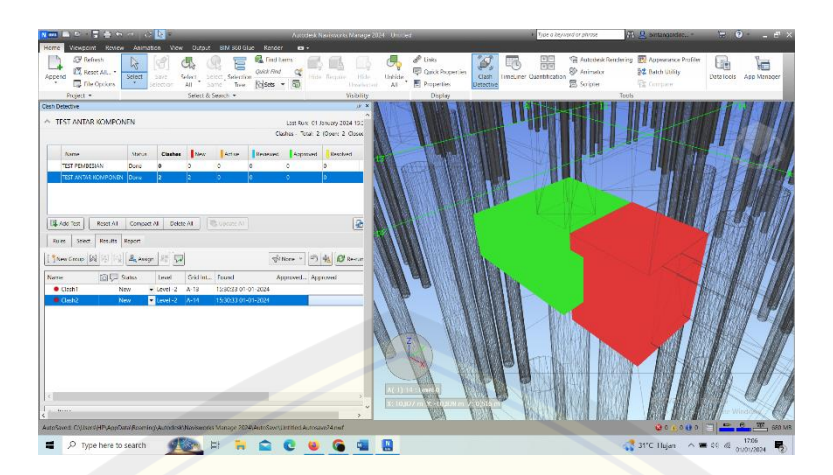

*Gambar 4. 4 Clash Deteksi Antar Komponen* (Sumber : *Clash Check Naviswork*)

Pada Gambar 4.2 tidak terjadi *clash* deteksi pada komponen pembesian dengan batas toleransi yang digunakan sebesar 4 mm. Sedangkan, pada Gambar 4.3 dan 4.4 terjadi *clash* antar komponen. Pada Gambar 4.3 terjadi *clash* antara komponen pile cap 1 dengan borepile. Sedangkan pada Gambar 4.4 terjadi *clash* antara komponen pile cap 3 dengan kolom pedestal 1.

### **4.4 QTO (***Quantity Take Off***)**

*Quantity take off* bertujuan untuk menampilkan volume pekerjaan pembesian. Volume tersebut didapatkan dari hasil pemodelan dengan menggunakan *Revit*. Dari hasil *quantity take off* didapatkan total volume pembesian. Berikut adalah contoh hasil *quantity take off* dari pemodelan BIM *Revit* pada Tabel 4.1 dibawah ini dan hasil *quantity take off* terdapat di Lampiran 2.

Diameter Besi *Bar Length* (mm) *Quantity* (pcs) Ø6 449 4396

*Tabel 4. 1 Quantity Take Off Pemodelan Revit*

Pada Tabel 4.1 *bar length* dan jumlah kebutuhan material besi. Adapun total dari hasil *quantity take off* terdapat pada lampiran 2. Dari hasil tersebut dapat dilakukan rekapitulasi menurut diameter besi seperti pada Tabel 4.2 berikut.

| <b>Diameter Besi</b> | Panjang Besi (m) | Berat Besi (kg) |
|----------------------|------------------|-----------------|
| Ø6                   | 1,972.91         | 434.04          |
| D <sub>8</sub>       | 146,986.37       | 29,655.99       |
| D10                  | 24,099.44        | 14,941.65       |
| D <sub>13</sub>      | 17,421.45        | 18,118.31       |
| D <sub>16</sub>      | 12,603.99        | 19,914.31       |
| D <sub>19</sub>      | 11,633.28        | 25,942.21       |
|                      | Total            | 109,006.51      |

*Tabel 4. 2 Rekapan Quantity Take Off Pemodelan Revit*

### *4.5 Bar Bending Schedule*

Dari hasil *quantity take off Revit*, maka akan didapatkan *bar length* yang selanjutnya dilakukan untuk pembuatan *bar bending schedule*. Dalam *bar bending schedule* menyajikan data berupa *bending detail,* diameter panjang besi, dan jumlah kuantitas yang dibutuhkan. Hasil pembuatan *bar bending schedule* dapat dilihat pada Gambar 4.5 dan *bar bending schedule* secara lengkap terdapat dalam Lampiran 4.

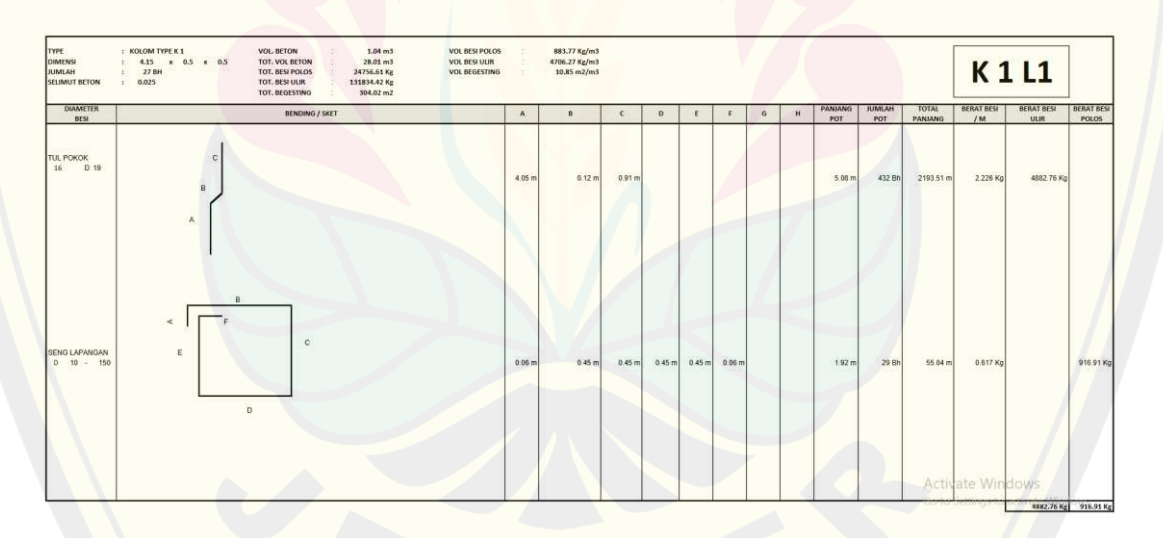

*Gambar 4. 5 Bar bending Schedule* (Sumber : Hasil Bar Bending Schedule)

Dari hasil *bar bending schedule* didapatkan volume kebutuhan besi dari diameter besi yang digunakan, Panjang tulangan dan kuantitas yang dibutuhkan. Berikut rekapapitulasi volume pembesian dari hasil *bar bending schedule* dan *quantity take off* dari pemodelan *Revit* terdapat pada Tabel 4.3.

| Diameter Besi   | Quantity Take Off (kg) | Bar Bending Schedule (kg) |
|-----------------|------------------------|---------------------------|
| Ø6              | 434.04                 | 464.39                    |
| D8              | 29,655.99              | 29,713.62                 |
| D10             | 14,941.65              | 14,970.32                 |
| D13             | 18,118.31              | 18,386.75                 |
| D16             | 19,914.31              | 20,057.26                 |
| D <sub>19</sub> | 25,942.21              | 26,051.44                 |

*Tabel 4. 3 Rekapitulasi Volume Besi*

Pada Tabel 4.3 terdapat perbedaan volume pembesian. Adapun selisihnya untuk besi Ø6 sebesar 30.35 kg, untuk D8 sebesar 57.63 kg, untuk D10 sebesar 28.67 kg, untuk D13 sebesar 268.44 kg, untuk D16 sebesar 142.94 kg, dan untuk D19 sebesar 109.23 kg. Selisih antara *quantity take off* dan *bar bending schedule* disebabkan karena ada pola tekukan dan sambungan pada bar bending schedule sehingga mengakibatkan adanya perbedaan volume.

### **4.6 Analisa** *Waste* **Material**

Dari hasil *quantity take off Revit*, maka akan didapatkan *bar length* yang digunakan sebagai pola pemotongan los besi 12 meter. Selanjutnya dilakukan pola pemotongan untuk mendapatkan kuantitas dari pola potongan besi setiap 12 meter seperti contoh pada Tabel 4.4 dibawah ini adalah contoh pola pemotongan dan kuantitas besi yang dibutuhkan. Untuk hasil pola potongan keseluruhan terdapat pada Lampiran 3.

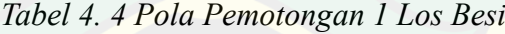

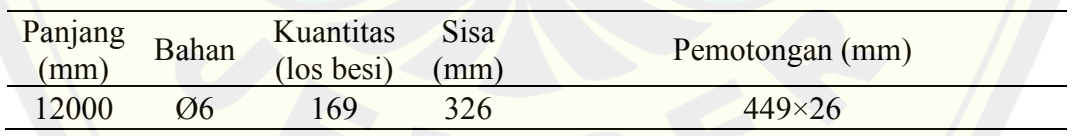

Pada Tabel 4.4 didapatkan pola potongan dari *Quantity Take Off* setiap los besi 12 meter. Dari hasil ini didapatkan kebutuhan besi dan sisa dari hasil pola pemotongan seperti pada Tabel 4.5 :

### ➢ Perhitungan Kebutuhan Los Besi

Kebutuhan los besi  $=$  (Panjang besi digunakan + Panjang waste)/12  $=(1972,91 + 55,09)/12$  $= 169$  batang

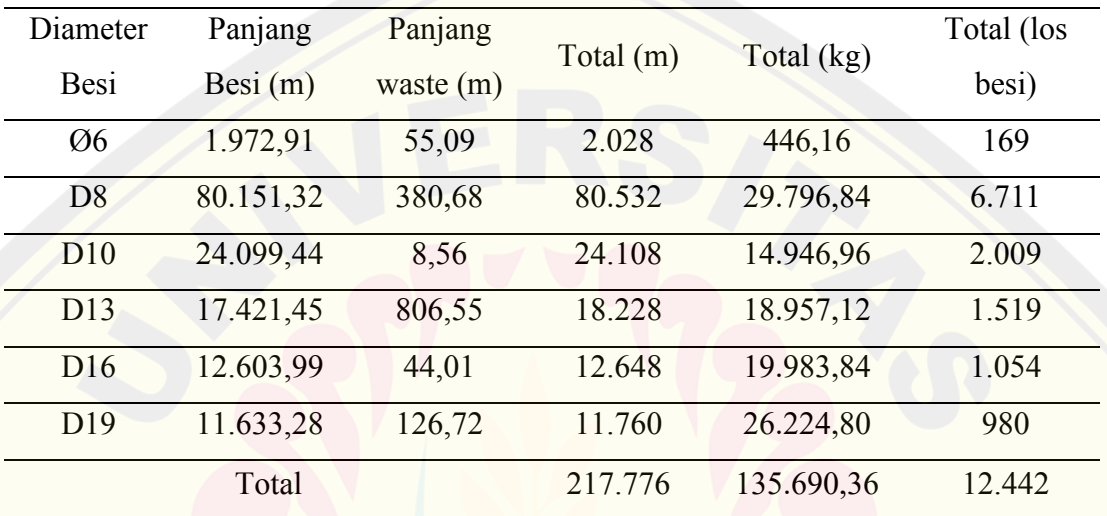

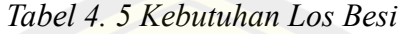

Dari Tabel 4.5 didapatkan kebutuhan los besi Ø6 sebanyak 169 batang, D8 6.711 batang, D10 2.009 batang, D13 1.519 batang, D16 1.054 batang, D19 980 batang.

### **4.5.1 Analisa** *Waste Level*

Dari hasil kebutuhan los besi pada pemodelan *Revit* berdasarkan gambar *shop drawing* didapatkan volume *waste material* besi pada Tabel 4.5. Selanjutnya dilakukan analisa *waste level* untuk mengetahui persentase waste sehingga bisa mengetahui persentase penggunaan besi yang menghasilkan *waste* terbesar. Berdasarkan wawancara dilapangan, diketahui bahwa maksimum *waste* pembesian sebesar 5% untuk proyek pembangunan gedung ICU RS Ngudi Waluyo Blitar. Perhitungan *waste level* dirumuskan seperti dibawah dengan hasil dapat dilihat pada Tabel 4.4 berikut :

➢ Perhitungan *Waste Level*

*Waste Level* = (*Volume Waste*) / (Volume Material Tersedia) x 100%

• Ø6 = (*Volume Waste* Ø6 ) / (Volume Material tersedia Ø6 ) x 100%

 $= (55,09/1972,91) \times 100\%$ 

 $= 2,72 \%$ 

Dengan menggunakan rumus diatas, didapatkan hasil perhitungan *waste level* seperti pada Tabel 4.5.

| Diameter Besi   | Persentase Besi Digunakan | <b>Persentase Waste</b> |              |
|-----------------|---------------------------|-------------------------|--------------|
|                 | $(\%)$                    | $(\%)$                  | Total $(\%)$ |
| $\varnothing 6$ | 97,28                     | 2,72                    | 100          |
| D <sub>8</sub>  | 99,52                     | 0,48                    | 100          |
| D10             | 99,96                     | 0,04                    | 100          |
| D <sub>13</sub> | 95,57                     | 4,43                    | 100          |
| D16             | 99,65                     | 0,35                    | 100          |
| D <sub>19</sub> | 98,92                     | 1,08                    | 100          |
| Rata-rata       | 98,48                     | 1,52                    | 100          |

*Tabel 4. 6 Waste Level*

Dari Tabel 4.6 didapatkan *waste level* Ø6 sebesar 2,72%, D8 sebesar 0,48%, D10 sebesar 0,04%, D13 sebesar 4,43%, D16 0,35%, dan D19 sebesar 1,08%. Persentase pada Tabel 4.6 menunjukan persentase material besi yang tidak bisa digunakan.

### **4.5.2 Analisa** *Waste Cost*

*Waste cost* dihitung untuk mengetahui biaya akibat dari *waste* yang terjadi. Adapun perhitungan *waste* dirumuskan dengan mengalikan total *waste* material dengan analisis harga satuan pekerjaan daerah Blitar dan hasil perhitungan seperti pada Tabel 4.7 berikut :

➢ Perhitungan *Waste Cost*

*Waste cost*  $=$   $\text{jumlah waste (m)} \times \text{berat besi(kg)} \times \text{harga material besi}$ 

 $\varnothing 6$  = 55,09 × 0,22 × 14.000

 $=$ Rp 169.690,00

| Diameter<br>Besi | Panjang<br>Besi (m) | Panjang<br>Waste (m) | Berat waste<br>Besi (kg) |            | Biaya Akibat Waste |
|------------------|---------------------|----------------------|--------------------------|------------|--------------------|
| Ø6               | 1.972,91            | 55,09                | 12,12                    | Rp         | 169.690            |
| D <sub>8</sub>   | 80.151.32           | 380,68               | 140,85                   | Rp         | 1.971.912          |
| D10              | 24.099,44           | 8,56                 | 5,31                     | Rp         | 74.327             |
| D13              | 17.421,45           | 806,55               | 838,81                   | Rp         | 11.743.324         |
| D16              | 12.603,99           | 44,01                | 69,53                    | Rp         | 973.413            |
| D19              | 11.633,28           | 126,72               | 282,59                   | Rp         | 3.956.292          |
| Total            |                     |                      | Rp                       | 18.888.958 |                    |

*Tabel 4. 7 Waste Cost*

Dari Tabel 4.7 didapat *waste cost* sebesar Rp 18,888,958. Pada besi Ø6 sebesar Rp 169.690, besi D8 sebesar Rp 1.971.912, besi D10 sebesar Rp 74.327, besi D13 sebesar Rp 11.743.324, besi D16 sebesar Rp 973.413, dan besi D19 sebesar Rp 3.956.292.

### **BAB 5. KESIMPULAN DAN SARAN**

#### **5.1 Kesimpulan**

Berdasarkan hasil pemodelan dan perhitungan pada gedung ICU RS Ngudi Waluyo Blitar yang dilakukan dapat disimpulkan sebagai berikut :

- 1. Pada kegiatan konstruksi di gedung ICU RS Ngudi Waluyo Blitar didapatkan volume *waste material* pada pekerjaan pembesian sebesar 3.058,57 meter dengan total beratnya adalah 1.954,88 kg. Pada besi Ø6 berat *waste* sebesar 12,12 kg, besi D8 sebesar 746,52 kg, besi D10 sebesar 5,31 kg, besi D13 sebesar 838,81 kg, besi D16 sebesar 69,53 kg, dan besi D19 sebesar 282,59 kg.
- 2. Pada kegiatan konstruksi di gedung ICU RS Ngudi Waluyo Blitar didapatkan nominal nilai *waste material* pada pekerjaan pembesian sebesar Rp 18.888.958. Pada besi Ø6 nilai nominal waste sebesar Rp 169.690, besi D8 sebesar Rp 1.971.912, besi D10 sebesar Rp 74.327, besi D13 sebesar Rp 11.743.324, besi D16 sebesar Rp 973.413, dan besi D19 sebesar Rp 3.956.292. Adapun *waste level* rata-rata adalah 1,52%. Pada besi Ø6 sebesar 2,72%, D8 sebesar 0,48%, D10 sebesar 0,04%, D13 sebesar 4,43%, D16 sebesar 0,35%, D19 sebesar 1,08%.

### **5.2 Saran**

Berdasarkan hasil perhitungan yang dilakukan, untuk kesempurnaan dan tercapainya luaran dari karya tulis ini, beberapa saran dari penulis dapat dilakukan, antara lain :

- 1. *Waste* material yang sudah tidak dapat digunakan, akan dikembalikan kepada pihak *owner* karena bentuk fisik dari *Waste material* adalah tanggung jawab *owner*.
- 2. Pada penelitian selanjutnya perlu dilakukan penelitian tentang penanggulangan/pemanfaatan dari *waste* yang terjadi dalam proyek gedung.

### **DAFTAR PUSTAKA**

Asnudin, A. (2010). Pengendalian Sisa Material Konstruksi Pada Pembangunan Rumah Tinggal. *Jurnal Mekanika Teknik*, *12*(3), 162–164.

Badan Standardisasi Nasional. (2002). Tata Cara Perhitungan Struktur Beton Untuk Bangunan Gedung. SNI 03-2847-2002. *Bandung: Badan Standardisasi Nasional*, 251.

Badan Standardisasi Nasional. (2017). Baja Tulangan Beton. *Sni 2052-2017*, 13.

Badan Standardisasi Nasional. (2019). Persyaratan Beton Struktural untuk Bangunan Gedung. *Sni 2847-2019*, *8*, 720.

Benshlomo, O. (2023). IMPLEMENTASI BUILDING INFORMATION MODELING (BIM) DALAM ANALISIS WASTE MATERIAL TULANGAN KOLOM PADA GEDUNG SERBAGUNA UNIVERSITAS MITRA INDONESIA. *IMPLEMENTASI BUILDING INFORMATION MODELING (BIM) DALAM ANALISIS WASTE MATERIAL TULANGAN KOLOM PADA GEDUNG SERBAGUNA UNIVERSITAS MITRA INDONESIA*, *4*(1), 88–100.

Fakhruddin, Parung, H., Tjaronge, M. W., Djamaluddin, R., Irmawaty, R., Amiruddin, A. A., Djamaluddin, A. R., Harianto, T., Muhiddin, A. B., Arsyad, A., & Nur, S. H. (2019). Sosialisasi Aplikasi Teknologi Building Information Modelling (BIM) pada Sektor Konstruksi Indonesia. *JURNAL TEPAT : Applied Technology Journal for Community Engagement and Services*, *2*(2), 112–119. https://doi.org/10.25042/jurnal\_tepat.v2i2.82

Hamkah, & Hadi Purwanto, J. R. M. (2019). Jurnal simetrik vol.9, no.2, desember 2019. *Jurnal Simetrik*, *9*(2), 208–214.

Hendra, Deni, Karsono, B., Olivia, S., & Azhar. (2022). Pengenalan Peran Platform Digital Bim ( Building Information Modelling ) Dalam Program Autodesk Revit Bagi Masyarakat Pelajar Kota Lhokseumawe. *Jurnal Solusi Masyarakat Dikara*, 166–171.

Intan, S., Alifen, R. S., & Arijanto, L. (2005). Analisa Dan Evaluasi Sisa Material Konstruksi : *Civil Engineering Dimension*, *7*(1), 36–45.

Laily, F. N., Husni, H. R., & Bayzoni, B. (2021). Perbandingan Perhitungan BoQ dengan Menggunakan Revit 2019 Terhadap Perhitungan BoQ dengan Menggunakan Metode Konvensional pada Pekerjaan Struktur (Studi Kasus: Gedung G Fakultas Pertanian Universitas Lampung). *REKAYASA: Jurnal Ilmiah Fakultas Teknik Universitas Lampung*, *25*(2), 27–31. https://doi.org/10.23960/rekrjits.v25i2.30

35 **DIGITAL REPOSITORY UNIVERSITAS JEMBER**Murtadho, A., Sawito, K., Mubarok, A., & Hatoguan, E. (2023). *Analysis of Reinforcement Connections in Columns with the Coupler Method in terms of Cost , Quality and Project Time the Stature Analisa Sambungan Tulangan pada Kolom dengan Metode Coupler dari Segi Biaya , Mutu dan Waktu Proyek the* 

*Stature*. *1*(3), 117–136.

- Noviyanti, L. A., Rachmawati, D. A., & Sutejo, I. R. (2017). Digital Repository Universitas Jember Digital Repository Universitas Jember. *Pemodelan Gedung Islamic Development Bank (IsDB) Integrated Laboratory for Plant and Natural Medicine Dengan Metode BIM*, *3*(3), 69–70.
- Nurfadillah, Y. K. (2020). Analisis Dan Evaluasi Sisa Material Konstruksi Menggunakan Metode Pareto Dan Fishbone Diagram (Studi Kasus Pada Proyek Pembangunan Gedung Pascasarjana Universitas Islam Malang). *Occupational Medicine*, *53*(4), 130.
- Putri, F. F. (2019). *Evaluasi Anggaran Biaya Struktur dan Arsitektur Menggunakan Metode Building Information Modeling (BIM) (Studi Kasus : Gedung Integrated Laboratory For Science Policy And Communication IsDB Uneversitas Jember)*. 1–43.
- Rahmawati, D., Firmawan, F., Auliya, M. B., & Martiano, D. (2021). Analisis dan Evaluasi Sisa Material Kontruksi Menggunakan FTA (Fault Tree Analysis) Studi Kasus: Proyek Pembangunan Gedung ICU RSUD Limpung Kabupaten Batang. *Pengembangan Rekayasa Dan Teknologi*, *17*(2), 115–122.

### **LAMPIRAN**

- LAMPIRAN 1 Alur Pemodelan Revit Gedung Icu Rs Ngudi Waluyo Blitar
- LAMPIRAN 2 *Quantity Take Off*
- LAMPIRAN 3 pola pemotongan dan kuantitas besi yang dibutuhkan
- LAMPIRAN 4 *Bar Bending Schedule*

Link Gdrive :

https://drive.google.com/drive/folders/1NDf\_NTkaHprdKN7sPbNG62DxCzq\_bs9U ?usp=drive\_link

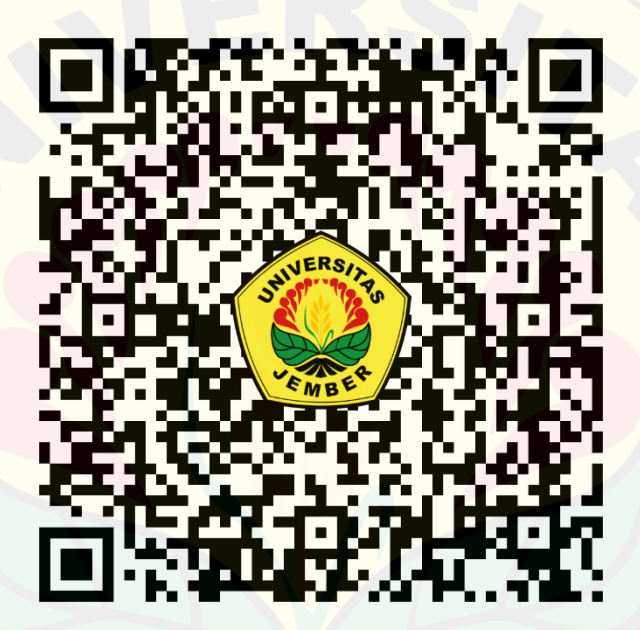